# **Chemical Speciation Network**  *Data Validation & DART* Alex Murrain Jennifer DeWinter **ICDAVIS** AIR QUALITY RESEARCH CENTER Sonoma Technology, Inc. **N Site Locations** Special Study Effective 8/17/2021

#### DART and Data Validation Resources

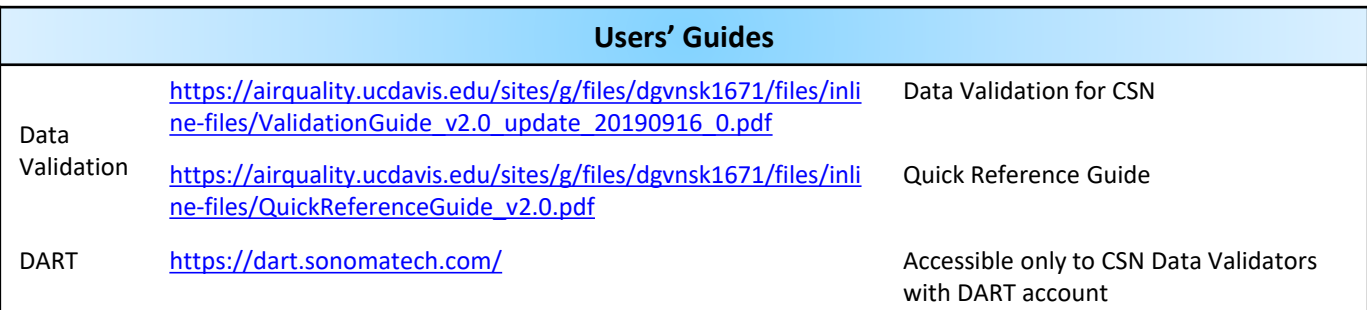

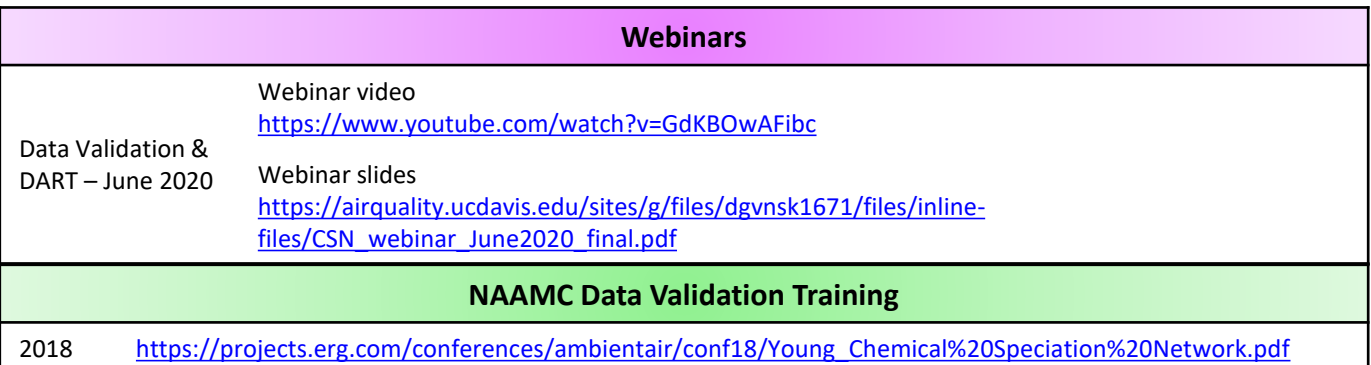

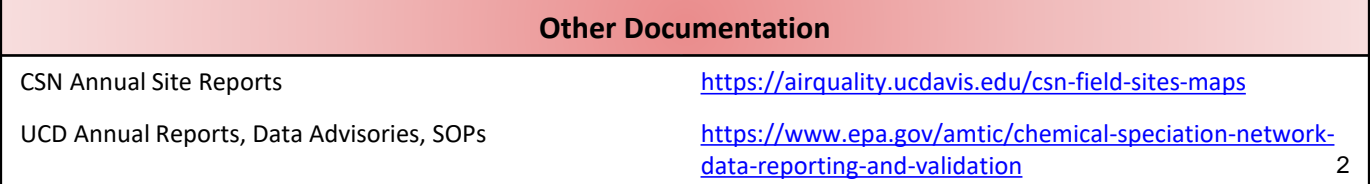

### Webinar outline

- Introduction
- Chemical Speciation Network overview
	- Network details
	- CSN data pathway
	- CSN parameters & codes (null codes & qualifier codes)
	- Dates
- DART overview
	- Data flow
	- DART access & data management
	- Data tools approval mode, data editing tools and graphs
- Data best practices
	- Sampler QC checks & data validation
	- Common flags requiring action in DART
	- Common flags not requiring action in DART
	- Reporting: completeness & composite variables
	- Common issues & where to view in DART
- Final notes & tips
- $Q\&A$  3

#### DART Status and Plans

In FY 2021, in addition to ongoing operations and maintenance support, the new and enhanced features based on user requests or other needs from 2020 and 2021 were made available in DART:

- DART moved to a new web address:<https://dart.sonomatech.com/>
- Developed an Administration page for Agency admins to configure CSN Validators for their Agency
- Developed capabilities for adding comments to indicate that sample(s) dates are incorrect and need to be changed
- Developed new options for bulk editing CSN data
- Made changes to editing functions (removed the "Request Exclusion" qualifiers, prevent 'MD' and 'TT' qualifiers from being removed, edits to composite/contributing parameters)
- Fixed bugs and other software issues
- Answered user's questions and logged user recommendations
- Updated the general DART users guide for CSN *(coming soon)*

#### CSN and DART Support

You can reach the entire CSN team (EPA, UC Davis, Sonoma Tech) at [CSNSupport@sonomatech.com](mailto:CSNSupport@sonomatech.com) for questions, support, and recommendations for changes to DART.

#### **CHEMICAL SPECIATION NETWORK**

**Overview** 

#### Chemical Speciation Network (CSN)

EPA established in 2000 as part of  $PM_{2.5}$  NAAQS review Routine monitoring of speciated  $PM<sub>2.5</sub>$  in urban areas across US

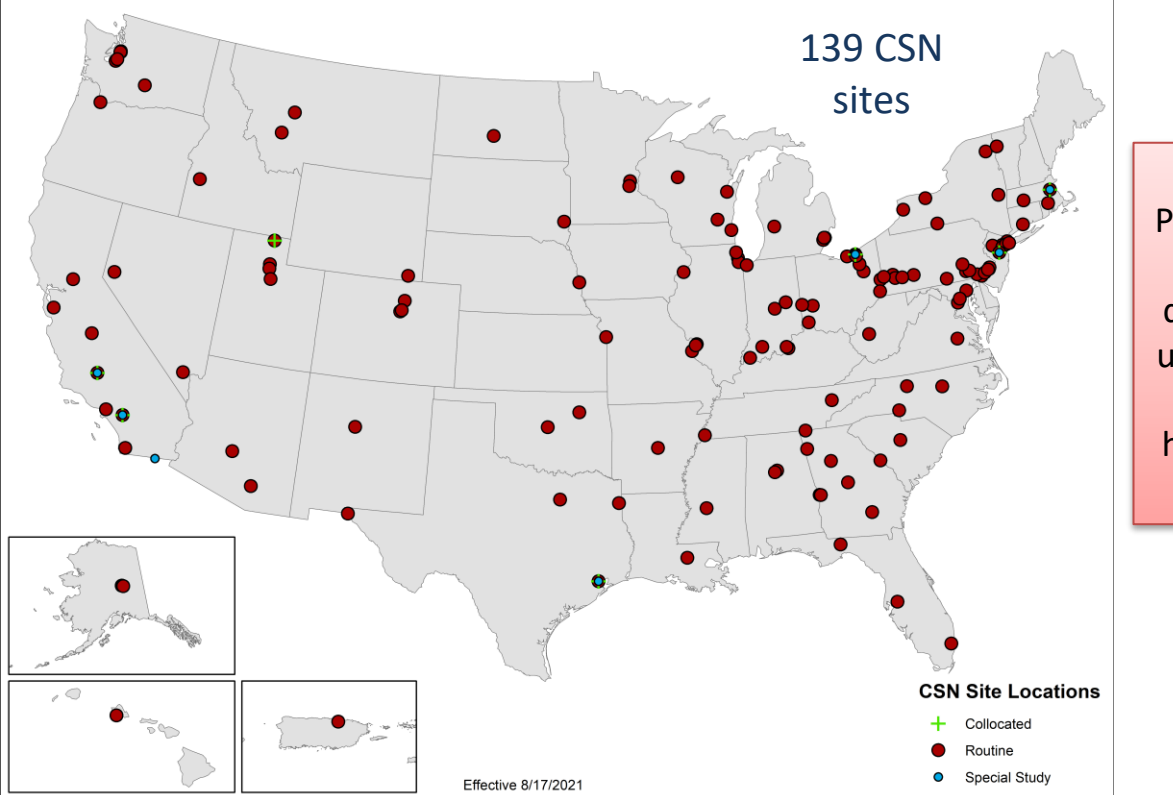

Long-term  $PM_{2.5}$  chemical composition data to better understand air quality & human health concerns

## CSN Data Pathway & Validation Process

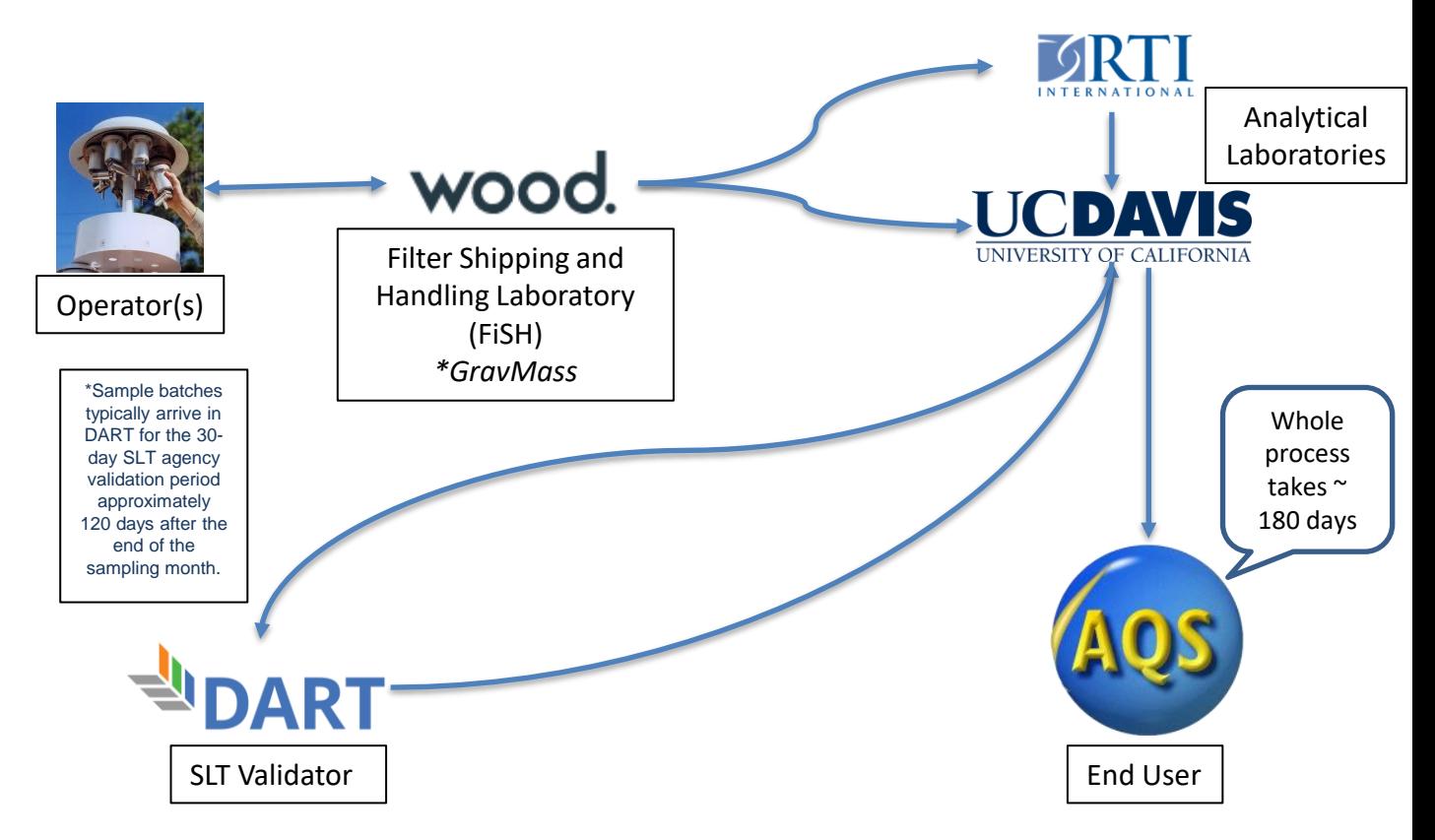

#### CSN Sites – Samplers and Filters

Two samplers MetOne SASS / Super SASS URG3000N

Three different filter types Polytetrafluoroethylene (PTFE) Nylon **Quartz** 

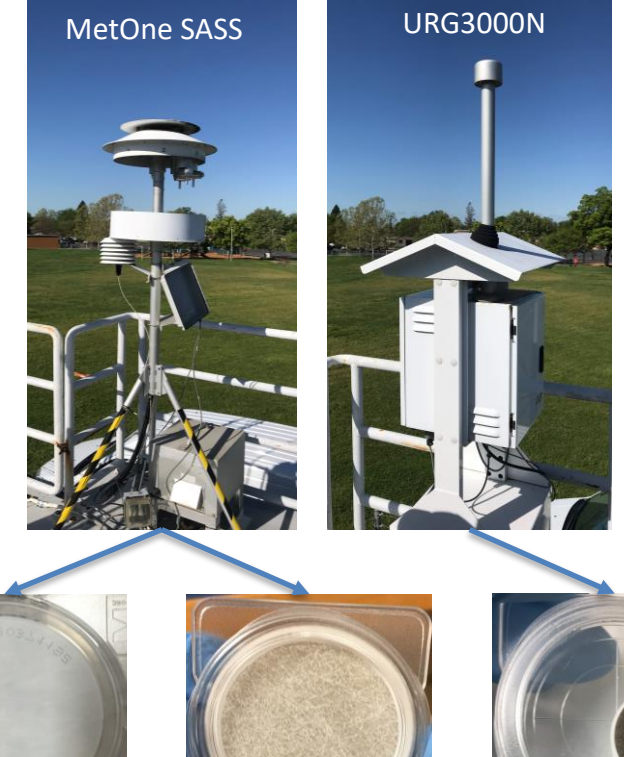

All three filters = "Complete Sample Event"

PTFE (Teflon) Nylon Quartz

200371192

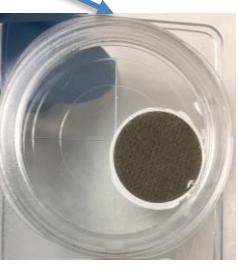

### Sampling & Operational Parameters

#### Complete Sample Event

- 24-hour  $PM<sub>2.5</sub>$  samples
- Every 3 or 6 days

#### Field Blanks once a month

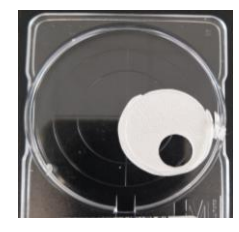

Quartz field blank

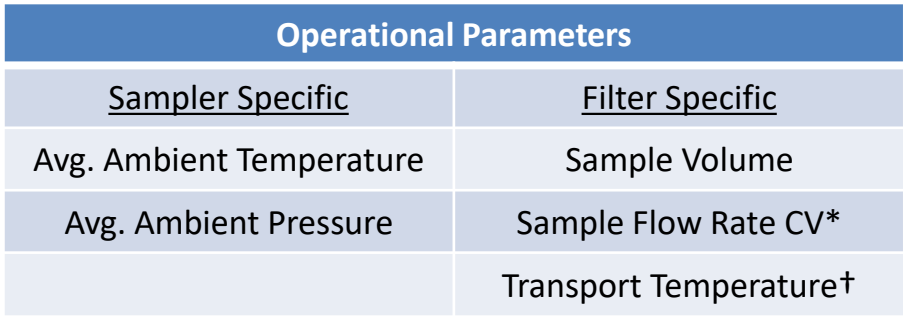

\*Coefficient of Variation = standard deviation of flow rates / mean 24 hour flow rate † Not reported to AQS

#### CSN Measurements

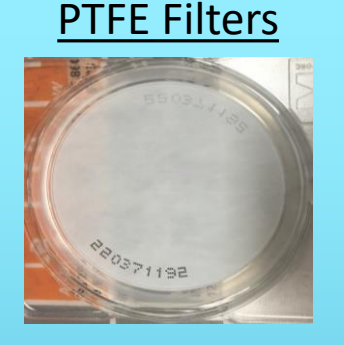

**X-Ray Fluorescence** 

33 Elements *S, K, Mg,…*

Soil (*Fe, Al, Si,…*)

**Gravimetric Mass**\*

*\*where available* 11

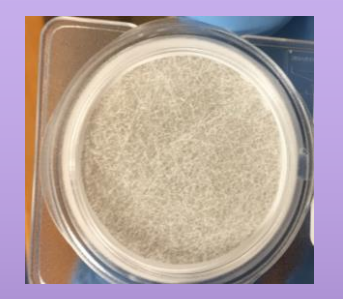

**Ion Chromatography** 

6 Ions *Ammonium, sodium, potassium, nitrate, sulfate, chloride*

#### PTFE Filters | Nylon Filters | Quartz Filters

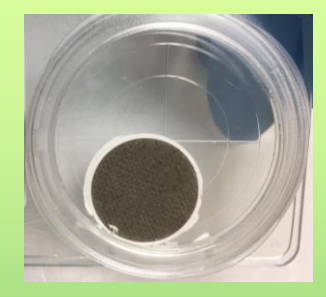

#### **Thermal/Optical Analysis**

Carbon

Organic and Elemental

Fractions

#### Analytical Parameters

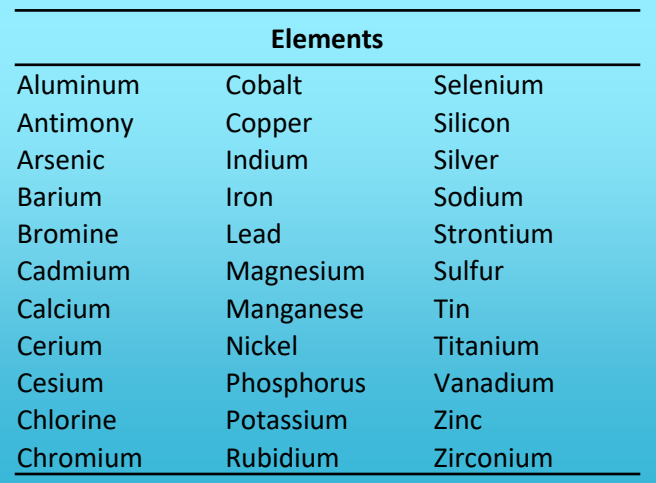

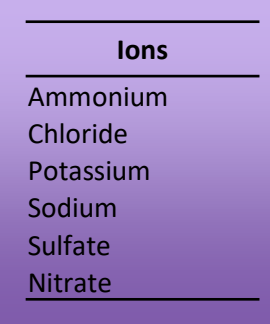

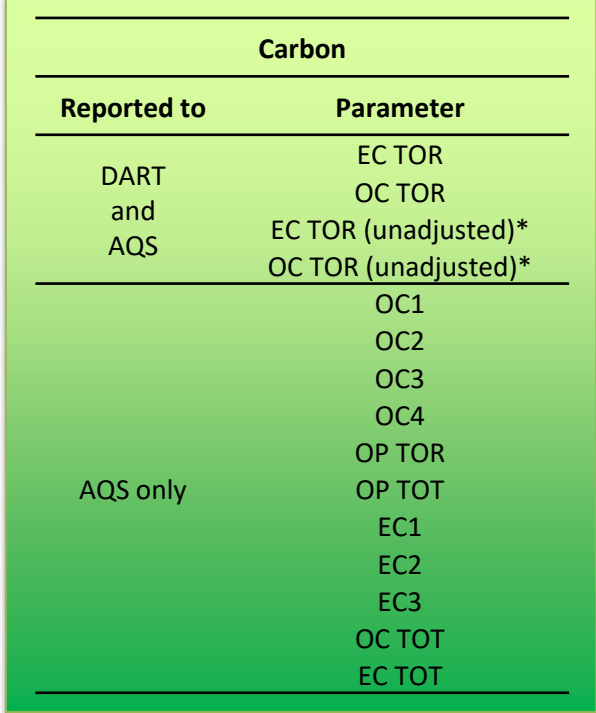

\* For FIELD BLANKS, only unadjusted data values are delivered to AQS; adjusted data are reported as invalid (with 'AI' null code).

For SAMPLES, values are delivered to AQS, where available,

for both adjusted and unadjusted parameters. 12

#### Parameter Reporting

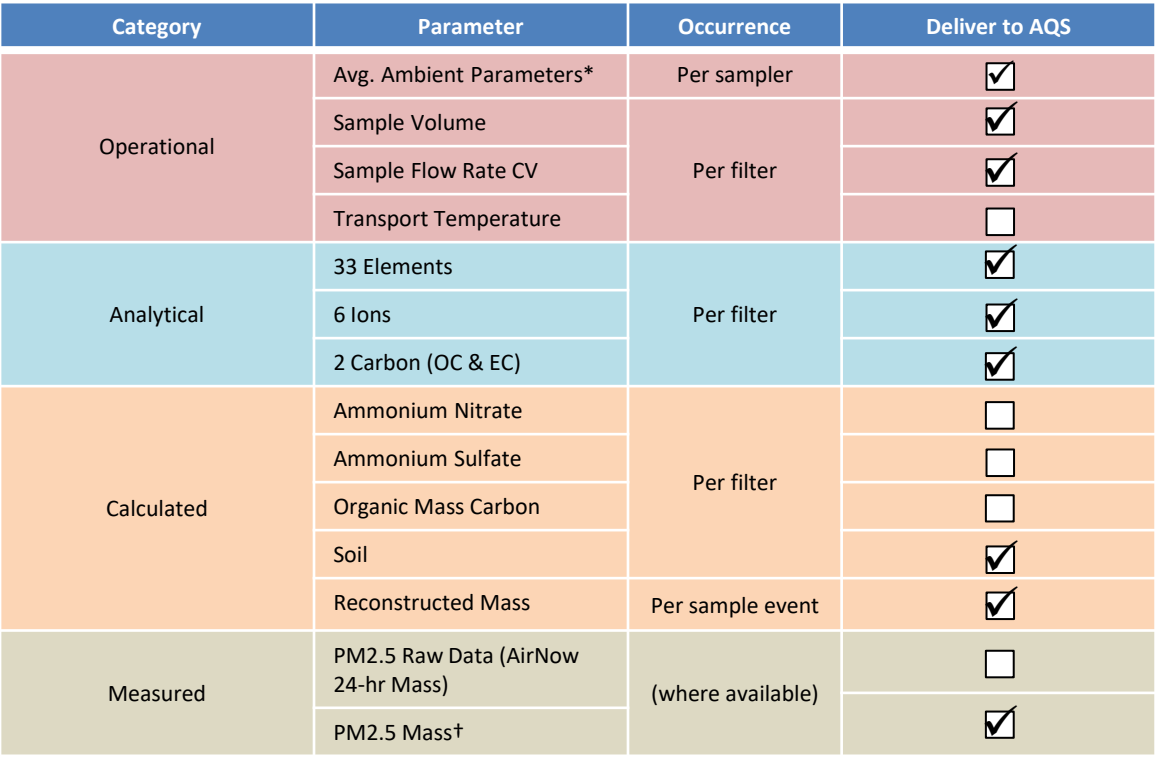

\* These average values are reported by the sampler, not calculated from min & max values.

† There are currently only a few CSN sites where mass is measured.

Two code types

'validity flags' informational

*e.g. local conditions, sampling abnormalities, sampler discrepancies*

Qualifier codes

Null codes

invalidate data *e.g. sampler malfunctions, human errors, power failures*

Application types

Parameter specific

Analytical species

Operational data

Whole filter

Whole sampling event

Two code types

Qualifier codes

Null codes

#### Application types

Parameter specific

Analytical species

Operational data

Whole filter

Whole sampling event

Can depend on values

*e.g. sulfate concentration below Method Detection Limit (MDL) → 'MD' qualifier applied to sulfate only*

Two code types

Qualifier codes

Null codes

#### Application types

Parameter specific

Something occurred during analysis *e.g. Filter dropped during analysis → '4' qualifier applied to all analytical species*

Analytical species

Operational data

Whole filter

Whole sampling event

Two code types

Qualifier codes

Null codes

#### Application types

Parameter specific

Analytical species

Operational data

Whole filter

Whole sampling event

May be parameter specific

*e.g. Average Ambient Temperature measurement is questionable → 'QT' qualifier applied to Avg. Ambient Temperature*

Two code types

Qualifier codes

Null codes

#### Application types

Parameter specific

Includes both operational & species parameters

*e.g. Filter did not run, no values recorded for operational parameters, species concentrations cannot be calculated → invalidate all parameters* 

Analytical species

Operational data

Whole filter

Whole sampling event

Two code types

Qualifier codes

Null codes

#### Application types

Parameter specific

Analytical species

Operational data

Whole filter

Whole sampling event

All filter types (typically three) for a given sampling day *e.g. power failure (>1hr) on site, no filters ran properly → invalidate all data from this day*

Two code types

Qualifier codes

Null codes

Something occurred during analysis *e.g. Teflon filter dropped in lab* 

'validity flags' informational *e.g. local conditions, sampling abnormalities, sampler discrepancies*

#### Includes both operational & species parameters

*e.g. Filter did not run, no values recorded for operational parameters, species concentrations cannot be calculated → invalidate all parameters* 

#### Application types

Parameter specific

Analytical species

Operational data

Whole filter

Whole sampling event

#### invalidate data *e.g. sampler malfunctions, human errors, power failures*

Can depend on values *e.g. sulfate concentration below MDL → 'MD' qualifier applied to sulfate only*

so flag all elemental species **National Specific Contains Container** specific specific so flag all elemental species *e.g. flow rate CV not recorded but all other data valid → apply null code to flow rate CV only*

> All filter types (typically three) for a given sampling day *e.g. power failure (>1hr) on site, no filters ran properly → invalidate all data from this day*

- Application of some flags may depend on certain criteria and/or value ranges
- Application may be automatic during processing
- Review all flags to confirm application & address data 20

### Dates in CSN (1)

- Several dates associated with a given filter:
	- o Expected use date
		- ➢ *based on site sampling frequency*
	- o Intended use date
		- ➢ *generated when the physical filter is created*
	- o Start date/time
		- ➢ *date/time the filter actually began to be run*
	- o End date/time
		- ➢ *date/time the filter finished running*
- Only ONE date/time gets delivered to DART & AQS
	- o Usually the Start date/time
	- o When no Start date/time, Intended date is delivered

### Dates in CSN (2)

- For filters not run for 24 hours:
	- o If  $\lt$  ±1hr from target 24hrs  $\rightarrow$  data qualified with 'Y Elapsed Sample Time Out of Spec.' qualifier code
	- o If >  $±1$ hr from target 24hrs  $→$  data invalidated with 'AG Sample Time out of Limits' null code
- For filters not run on intended use date:
	- $\circ$  Data qualified with '2 Operational Deviation' qualifier.
		- ➢ Applies to samples only
	- o When a Sample Event has one or more filters with different run dates  $\rightarrow$  invalid empty records are created at UCD to create two Complete Sample Events
- Filter never generated (e.g. sampler is down for repairs so filter shipment paused)
	- o Empty records created by UCD for completeness based on expected use dates (further details provided later in webinar)

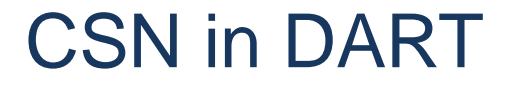

# DART DATA ANALYSIS AND

#### CSN Data Flow to and from DART

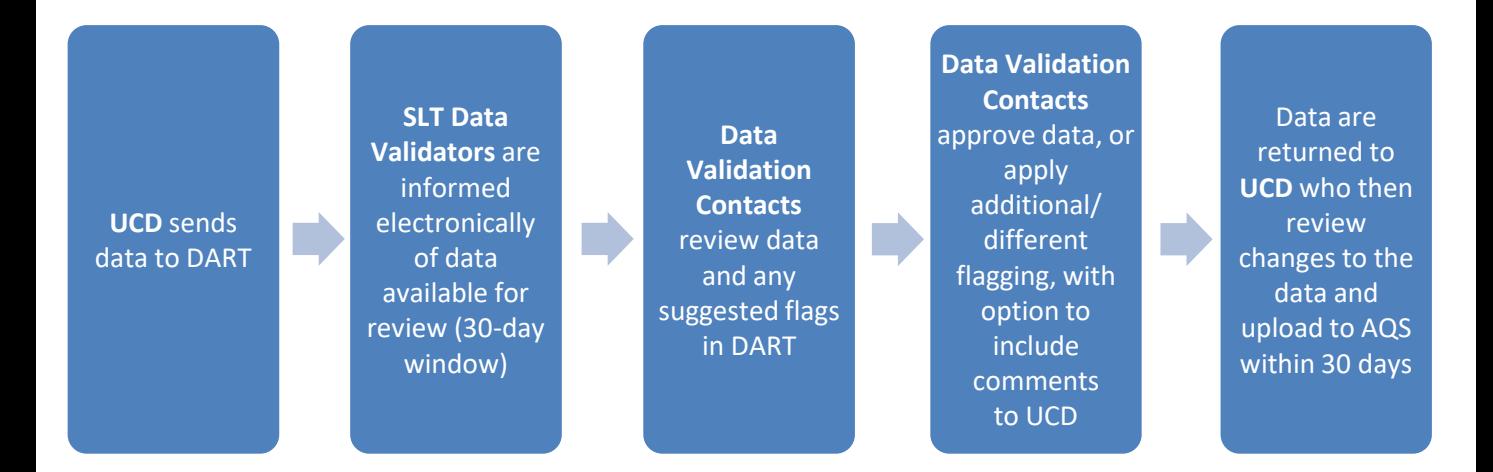

Please perform data edits using DART. If needed, please email the CSN team at [CSNSupport@sonomatech.com](mailto:CSNSupport@sonomatech.com) during the review period to discuss any changes or uncertainties so that data are as final as possible in DART at the end of the review period.  $24$ 

#### Accessing DART<https://dart.sonomatech.com/>

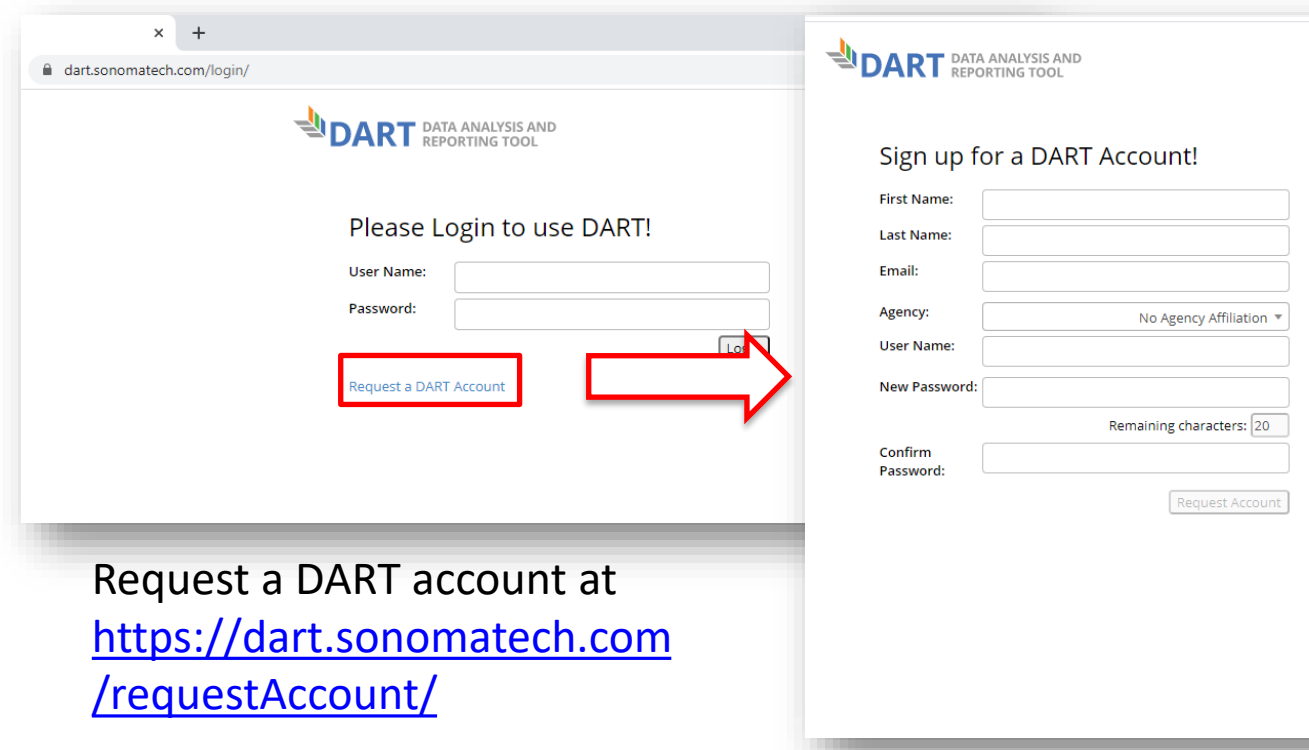

#### DART – Login and Welcome Page

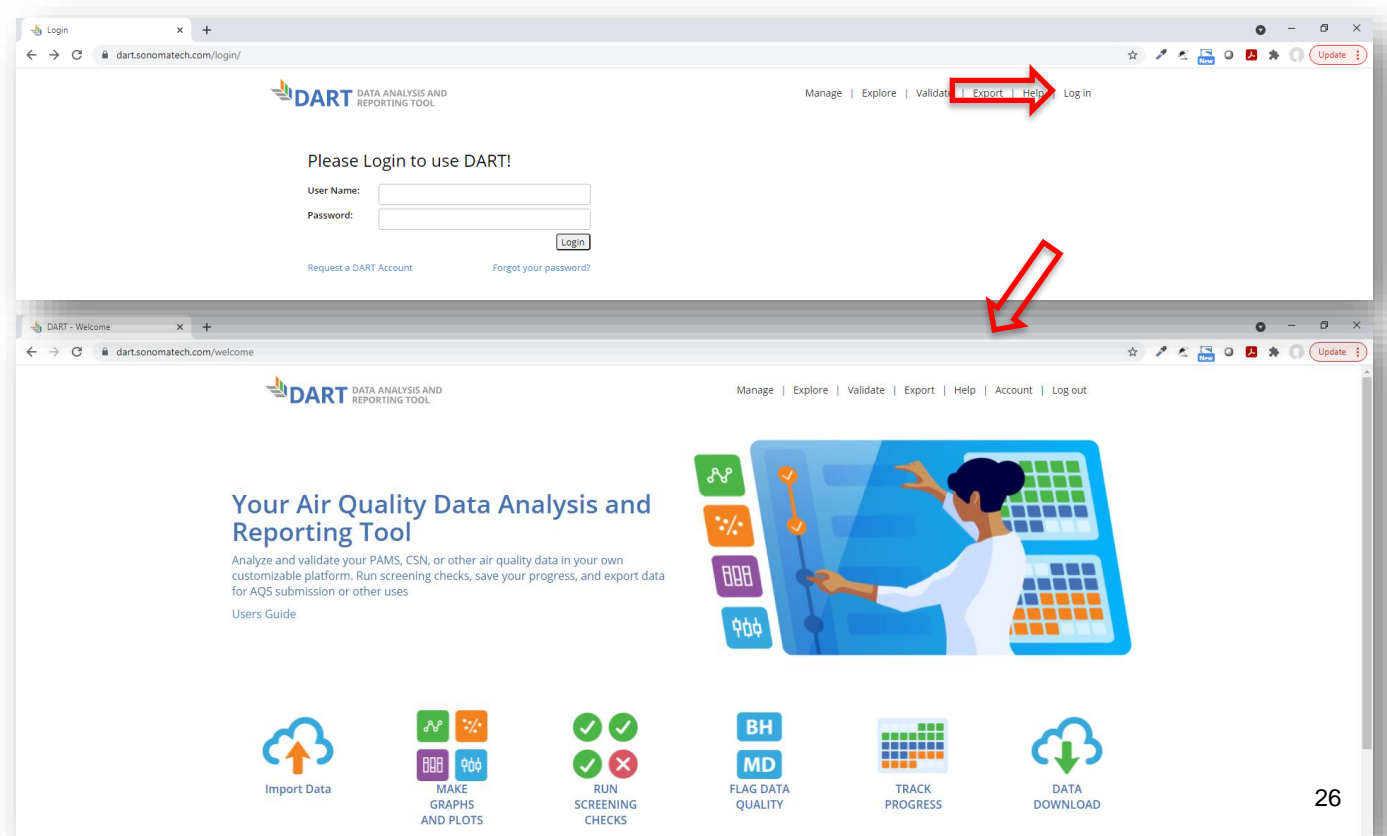

#### DART – Manage Page

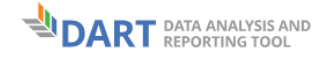

Explore | Validate | Export | Help | Log out Manage

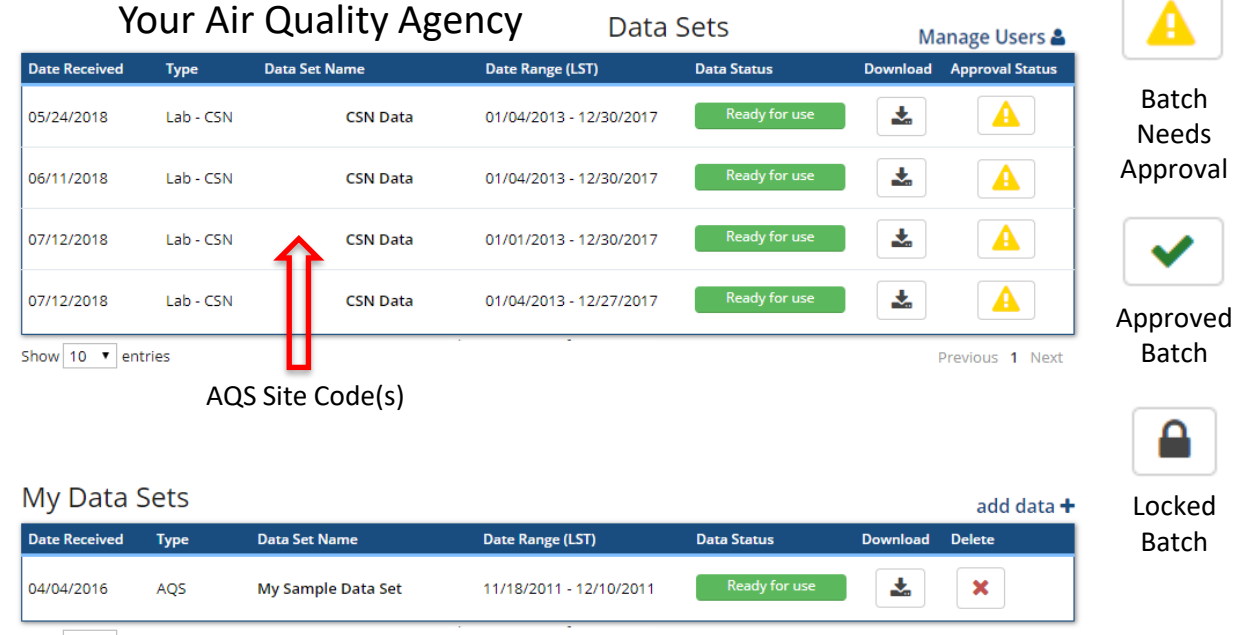

Show 10 v entries

#### \*NEW\* link to manage CSN Validators for your Agency

DART – Manage Page

 $V_{\text{out}}$  Air Quality Agency

**DART** DATA ANALYSIS AND

Manage | Explore | Validate | Export | Help | Log out

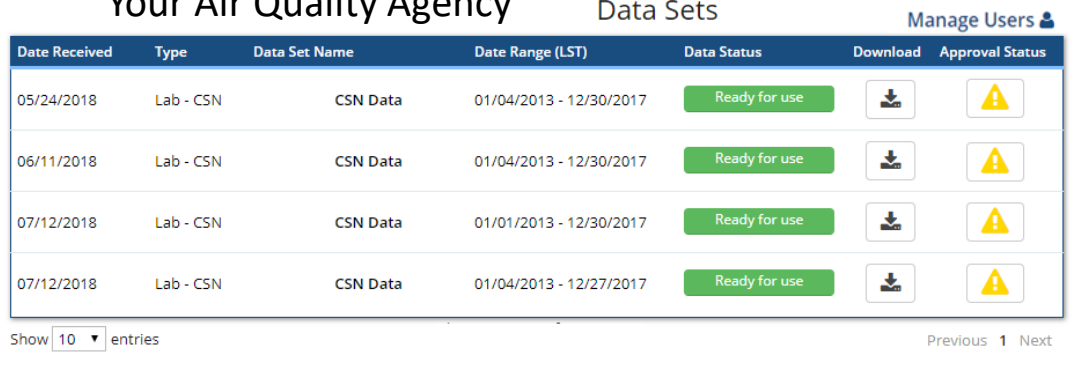

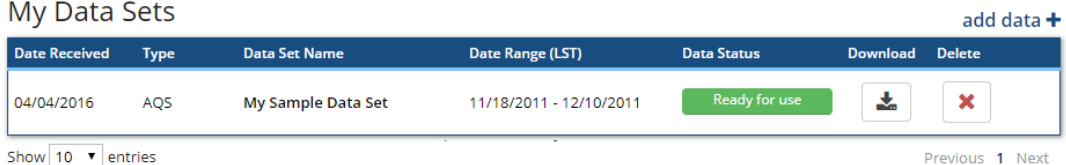

#### DART – New Manage Users Page

 $\overline{\mathcal{F}}$  .

#### Table includes all DART users with accounts registered for your Agency.

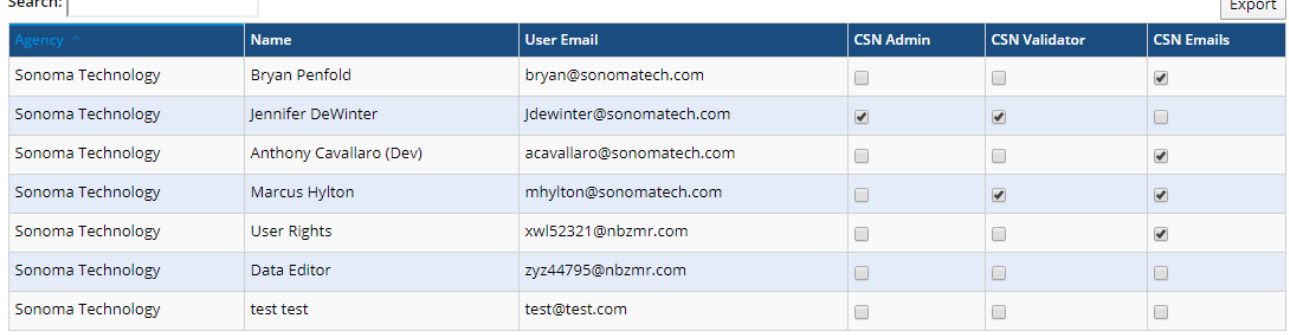

Users who do not appear in the table do not have an AirNow-Tech account or their AirNow-Tech account is assigned to a different agency. Please have such users request an AirNow-Tech Account for the correct agency.

If a user should no longer be affiliated with an agency, please contact CSN Support (csnsupport@sonomatech.com) via email.

#### Three configurable settings:

Sonoma Technology

أحصحت

- **1. CSN Admin:** Configure the Agency administrator(s) who can access this webpage and configure the CSN Validators for their Agency.
- **2. CSN Validator:** Configure the registered DART users that can access Approval Mode to review CSN data
- **3. CSN Emails:** Configure the registered DART users that will receive automated emails from DART related to CSN data batches

#### DART – New Manage Users Page

- Currently, all CSN Validators within the Agency will be setup as Agency Admins; please **confirm your Admin(s) and update DART** using the new Manage Users webpage (uncheck the box as needed in the 'CSN Admin' column).
- Steps for the Agency Admin to configure new CSN Validators:
	- 1. Register the new validator for a DART account for the desired Agency (if not already done)
	- 2. Login to DART and navigate to the new Manage Users webpage
	- 3. Find the appropriate row in the table for the new validator and check the boxes in the 'CSN Validator' and 'CSN Emails' columns
- Uncheck the same boxes to prevent the user from accessing CSN data in DART and/or receiving automated DART CSN emails. 30

## DART – Approval Mode Page

additional

information

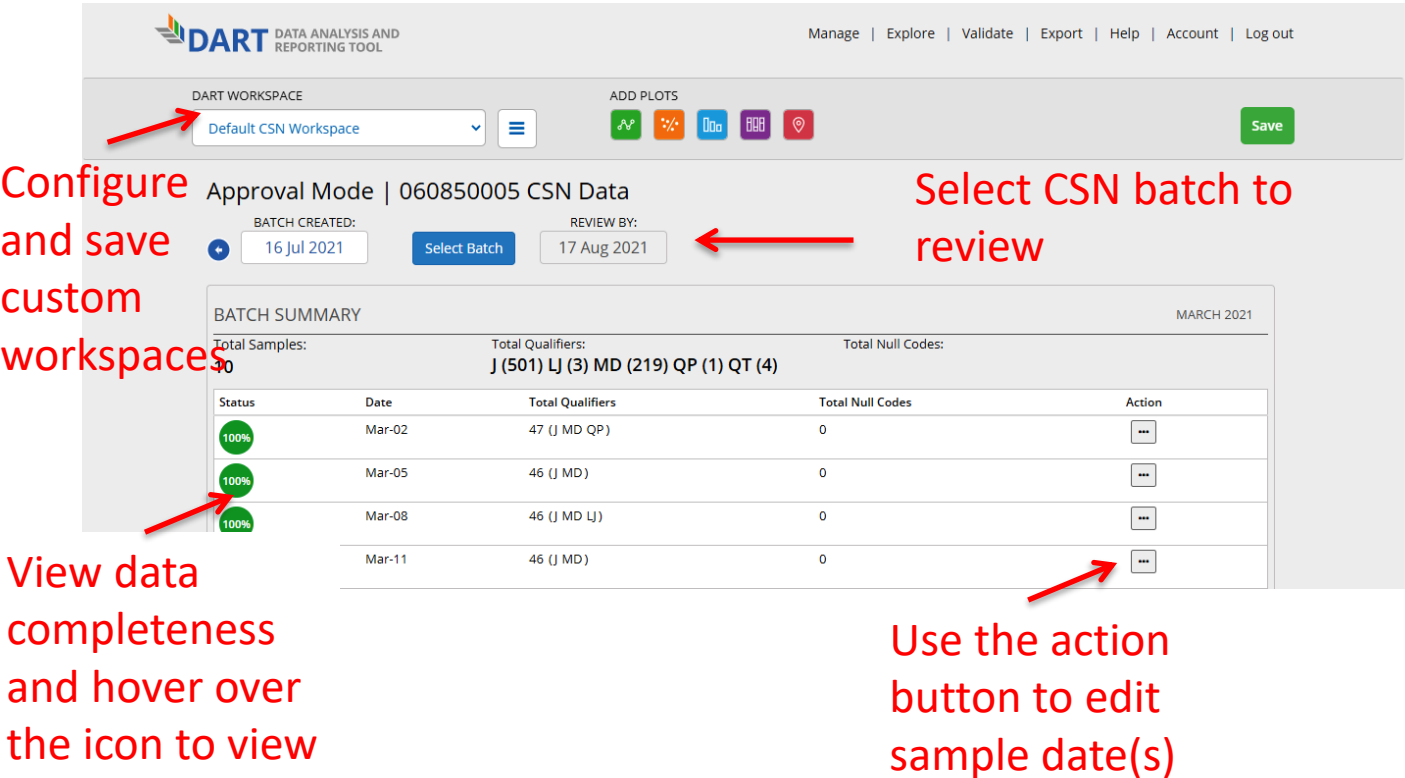

## DART – Approval Mode Page: "Edit Date" Window

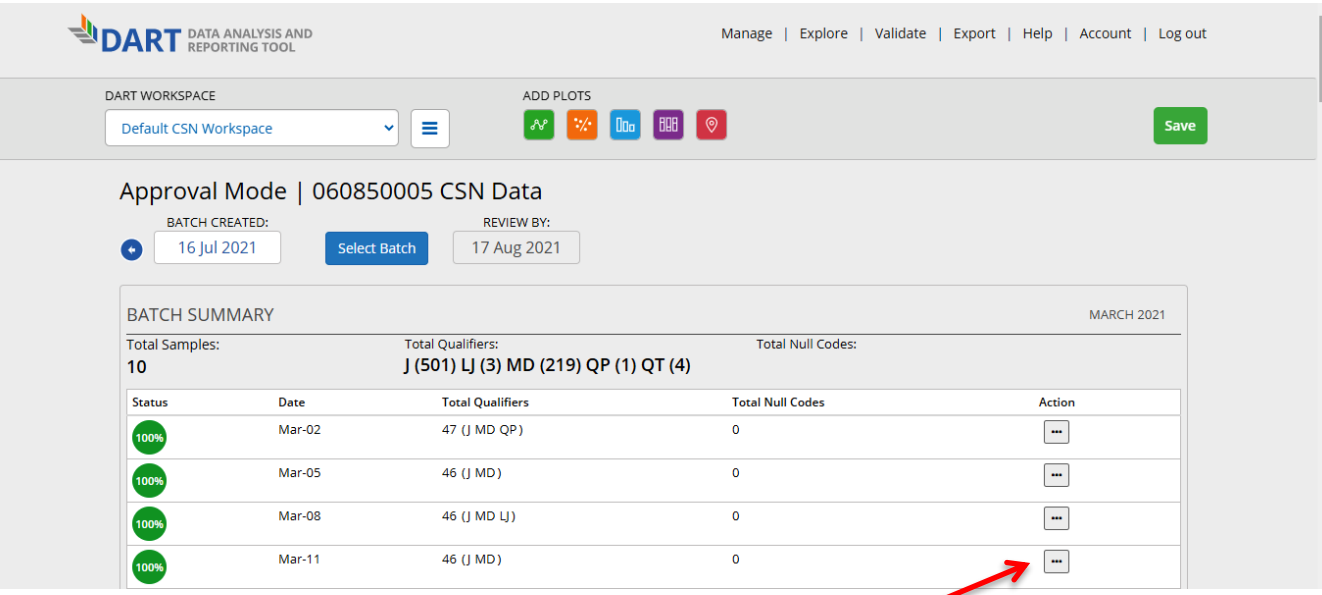

Use the action button to leave a comment indicating that the sample date is incorrect as currently recorded and provide the correct date

#### DART – Approval Mode Page: "Edit Date" Window

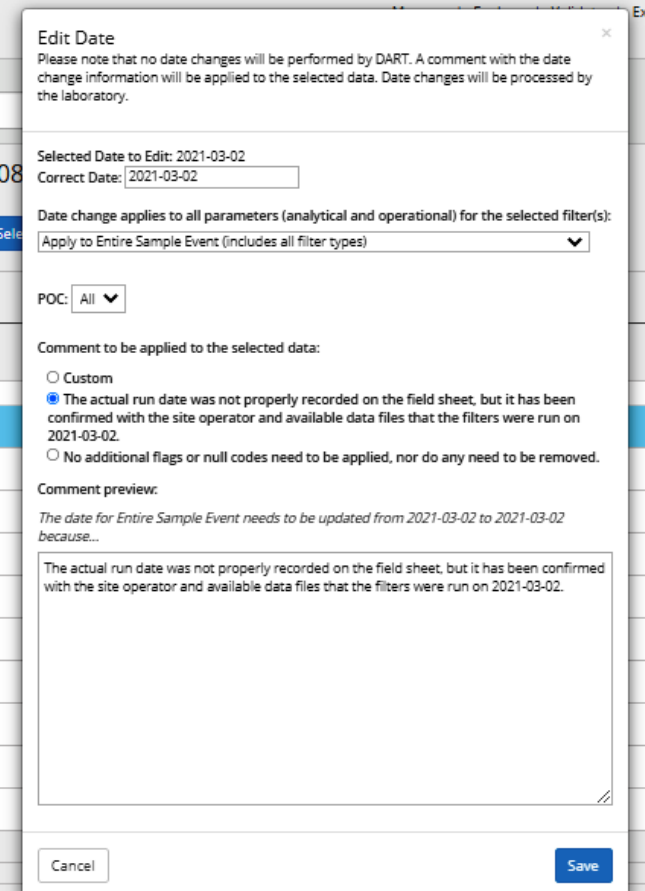

Editing steps using the window:

- View sample date & enter the correct sample date
- Select parameters to apply date change comment to
- Select a commonly used comment or enter a custom

comment

Preview/edit comment to be applied

## DART – Approval Mode Page: Batch Data Table

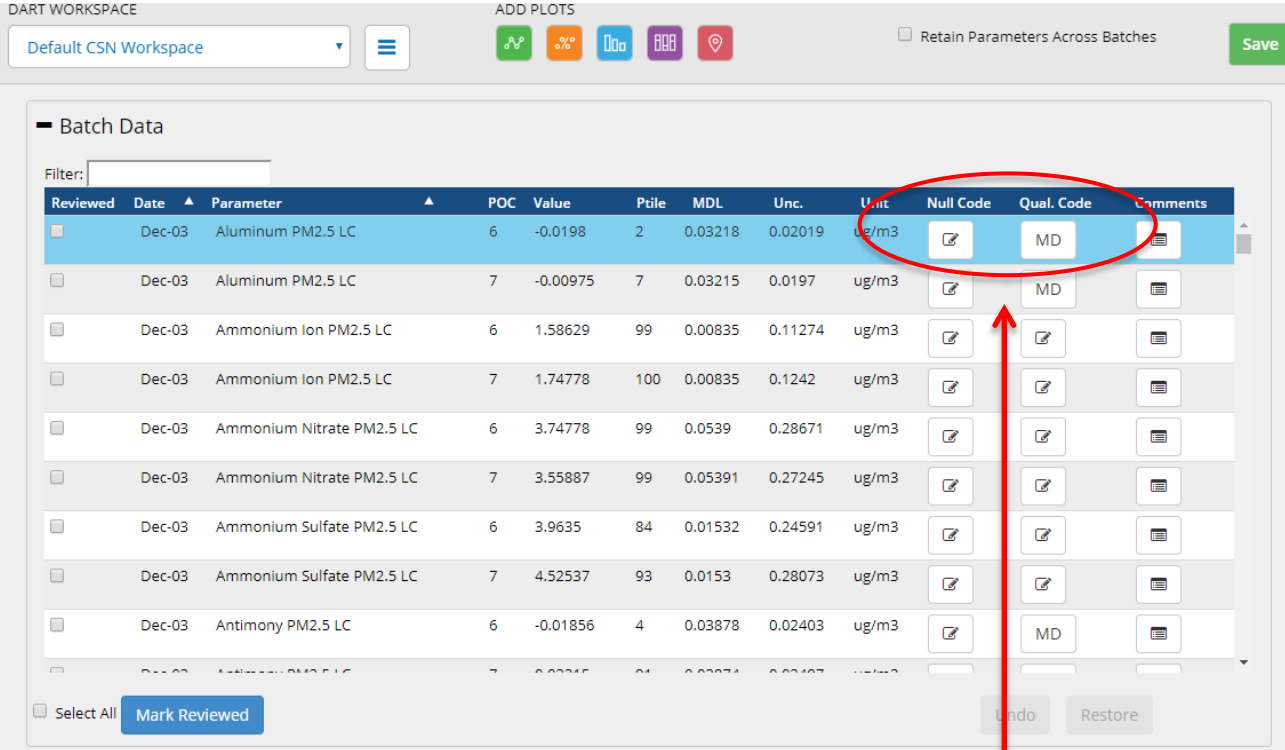

#### Null and/or qualifier codes are editable using the "Edit Batch" window

#### DART – Approval Mode: "Edit Batch" Window

- The "Edit Batch" window enables editing of null and/or qualifier codes, and also leaving comments
- To edit null and/or qualifier codes using the "Edit Batch" window:
	- Click on the icon in the null code or qualifier code column in the row of the "Batch Data" table for the species and date that you would like to edit.
	- By default, edits will be made to the selected species for the date of the selected row.
	- Select or remove the null code and/or qualifier code(s) as needed, enter a comment, and click 'Save'

#### DART – Approval Mode Page: "Edit Batch" Window

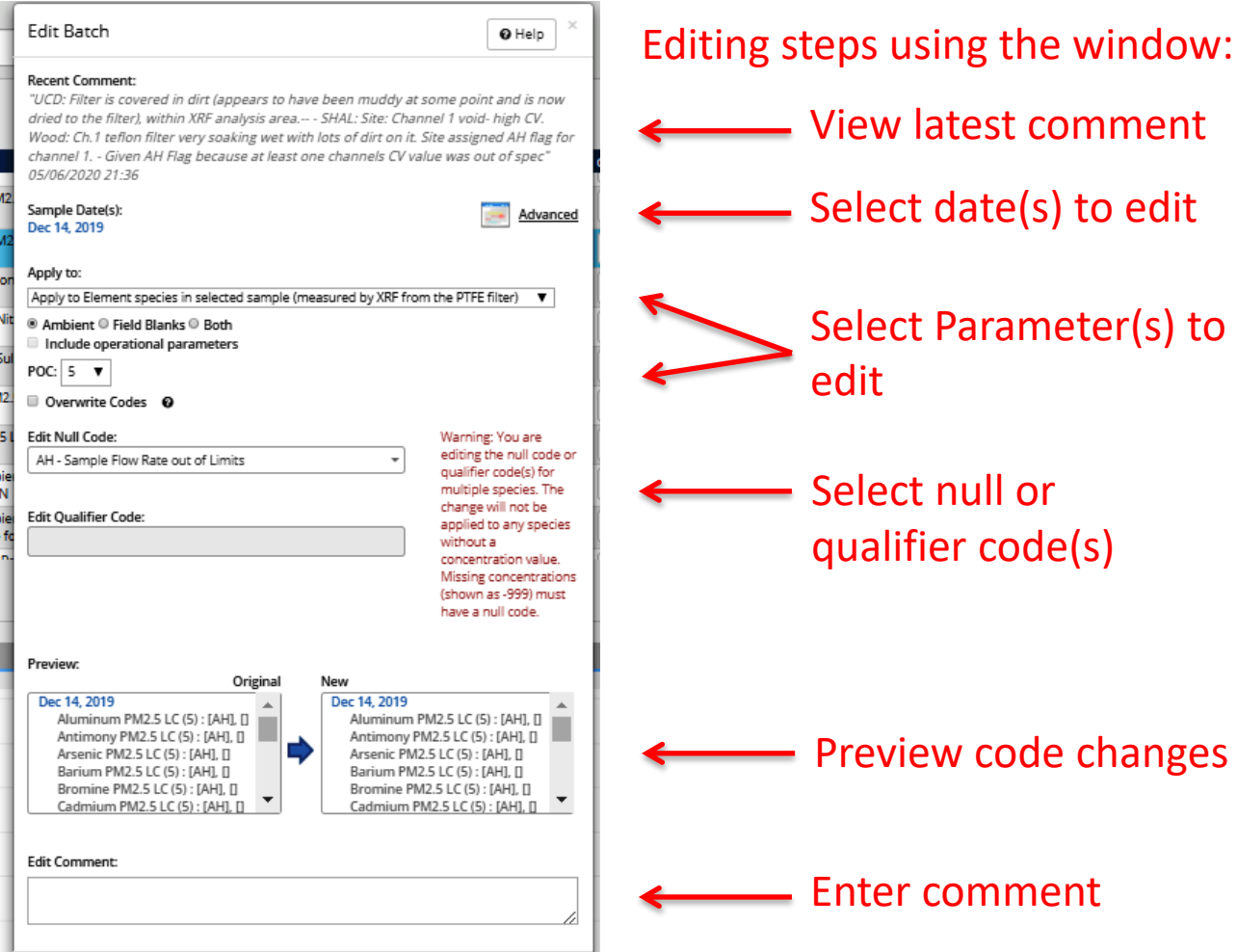

36
### DART – Approval Mode Page: "Edit Batch" Window

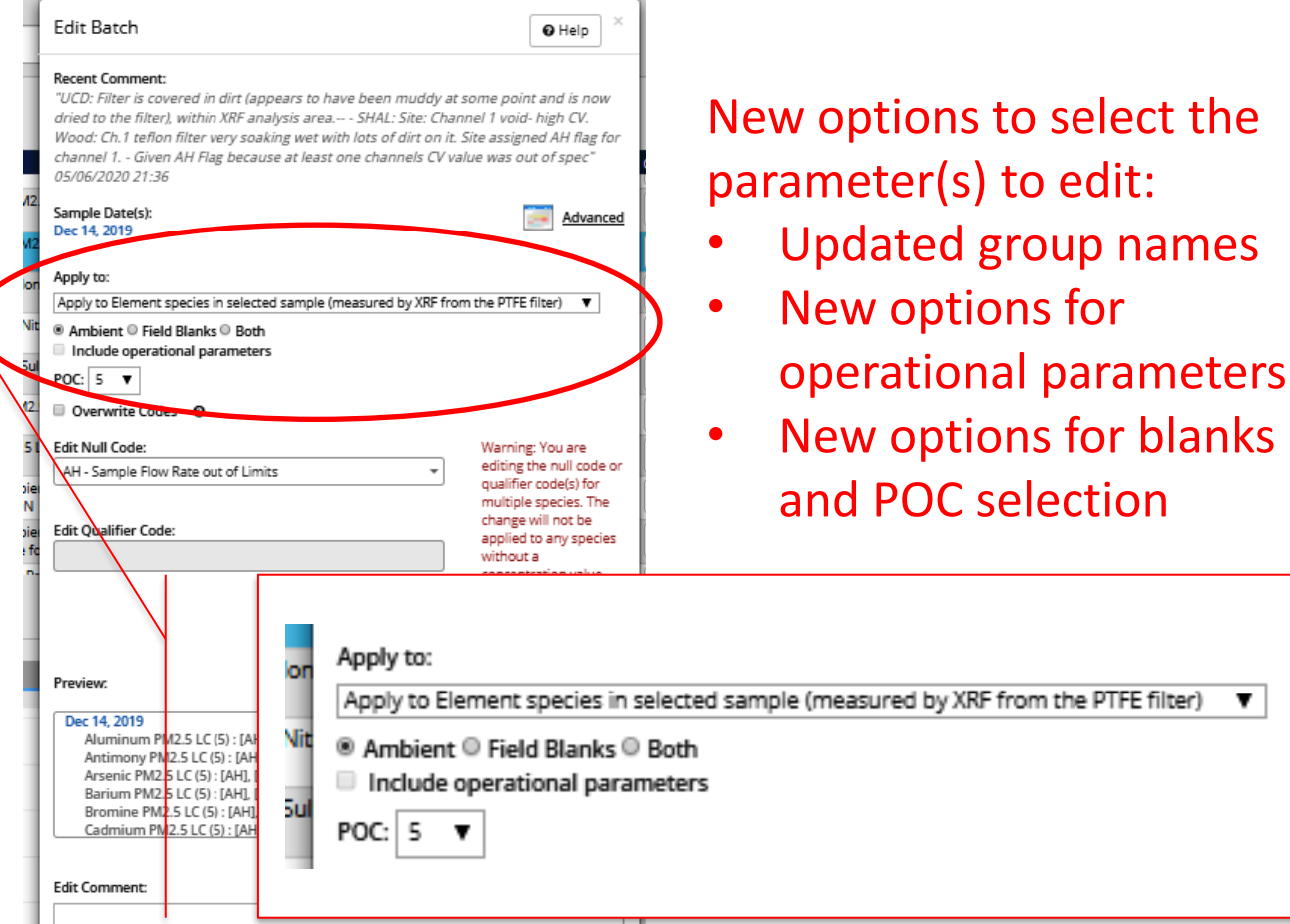

### Selecting Parameters in the "Edit Batch" Window

- Null and/or qualifier codes, and comments, are editable for **multiple** parameters at one time using the "Edit Batch" window
- Null and/or qualifier code changes in the "Edit Batch" window can be applied to:
	- Only the selected species in the selected sample
	- All species for the selected sample event (applies to all analytical species for all three filter types)
	- All elements, ions, or carbon species in the selected sample (**only** applies to the analytical species for each filter type)
	- All operational parameters for the selected sample (new group) 38

### Selecting Parameters in the "Edit Batch" Window

- Choose whether to **also** apply edits to operational parameters for the selected sample (**new checkbox**)
	- PTFE: temperature, pressure, flow rate, volume transport temperature
	- Nylon: flow rate, volume transport temperature
	- Quartz: Temperature, pressure, flow rate, volume transport temperature
- Other new options for editing:
	- Select whether to edit ambient data, field blank data, or both for the selected parameter(s) and date(s)
	- Select the parameter occurrence code (POC) to edit

### Selecting Parameters in the "Edit Batch" Window: Summary of options

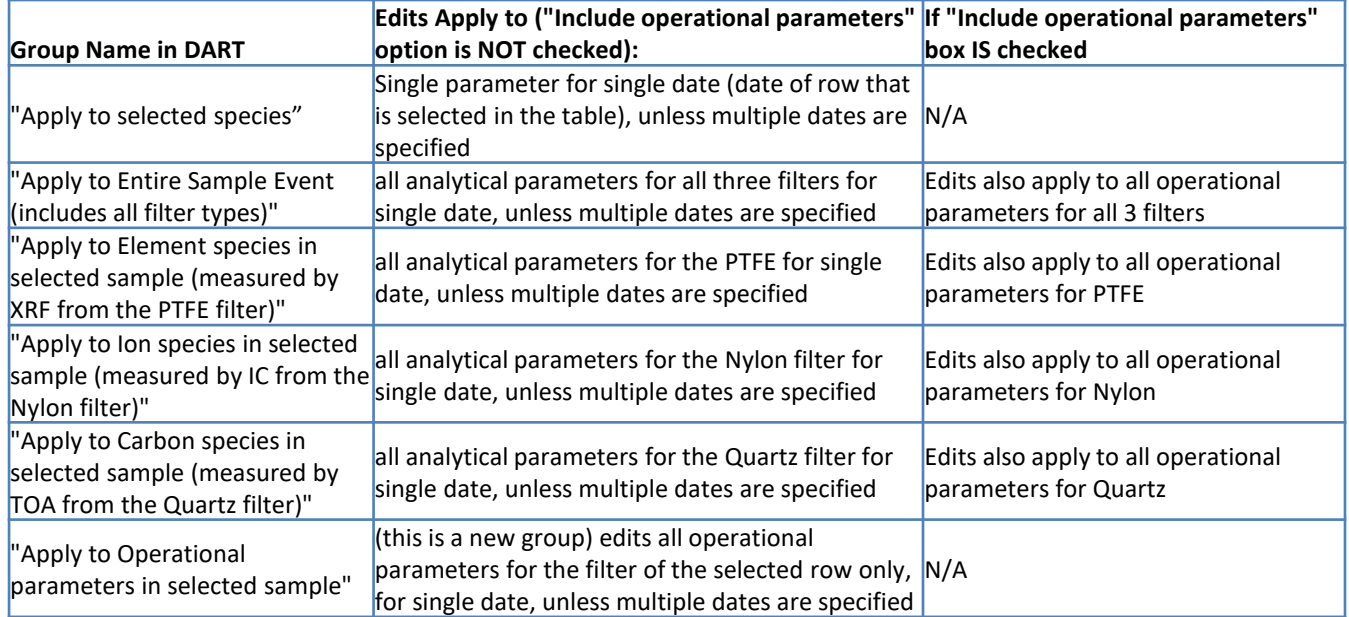

Additional options are available to further select specific POC and ambient or field blank data for editing  $40$ 

### DART – Approval Mode Page: "Edit Batch" Window

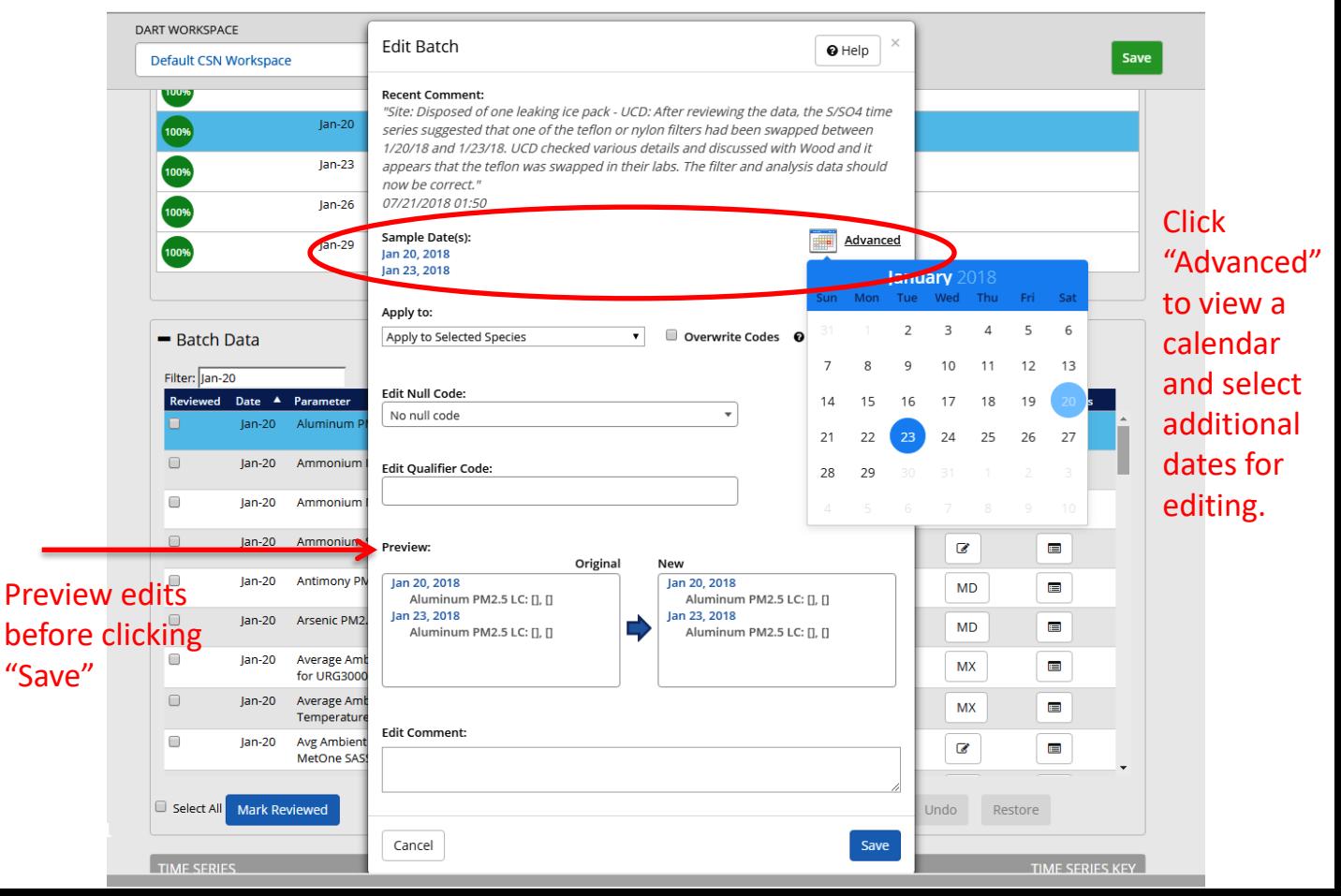

### DART – "Edit Batch" Reminders

- A data record can have either a null code or qualifier code(s), but not both:
	- To apply a null code to a selected parameter that already has a qualifier code(s), first remove the qualifier code(s) by clicking the "x" next to the code in the qualifier drop-down menu.
	- To apply a qualifier code(s) to a selected parameter that already has a null code, first remove the existing null code by selecting "No null code" from the null code drop-down.
- If a parameter value is missing, which displays as the value -999 in DART, a null code is required.
- If a null data code has been applied (e.g. AM misc void) but you have additional information available, please update to a more specific null code (e.g. AV – power failure)
- If composite variables Reconstructed Mass and/or Soil are invalid, please use the AI - Insufficient Data (cannot calculate) null code. 42

### DART – Batch Data Table: Edit Values

#### - Batch Data

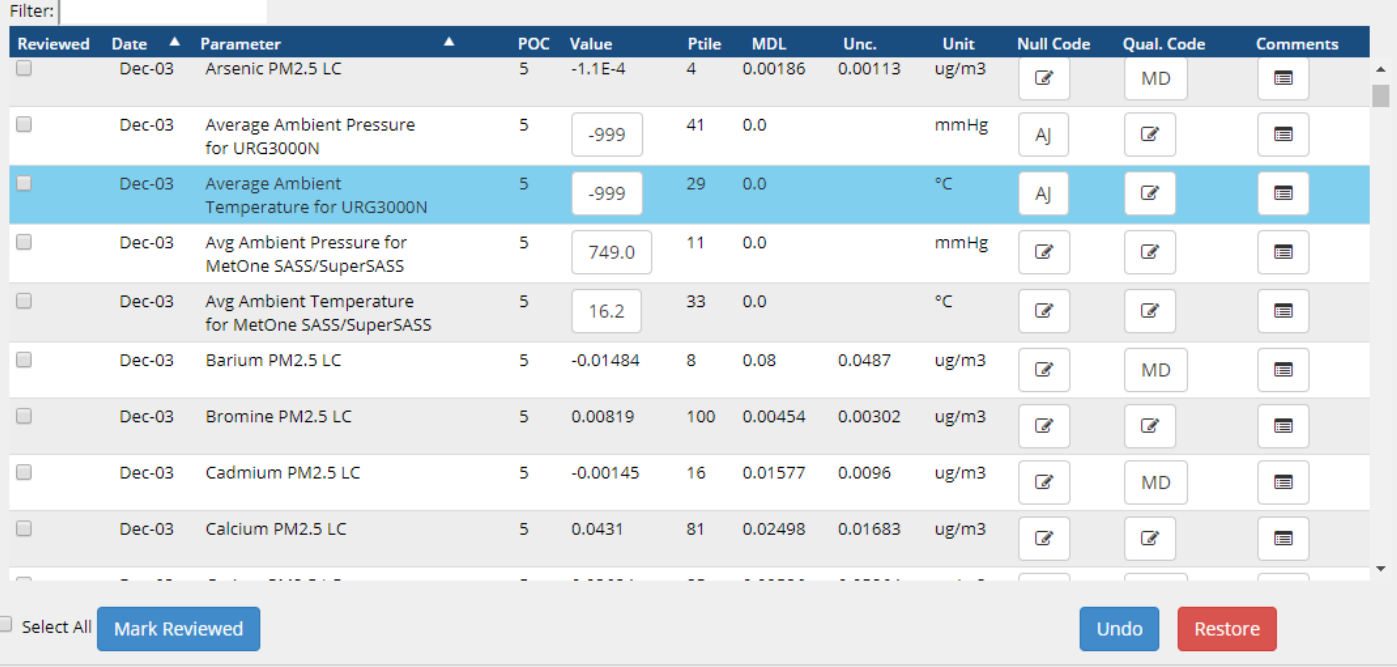

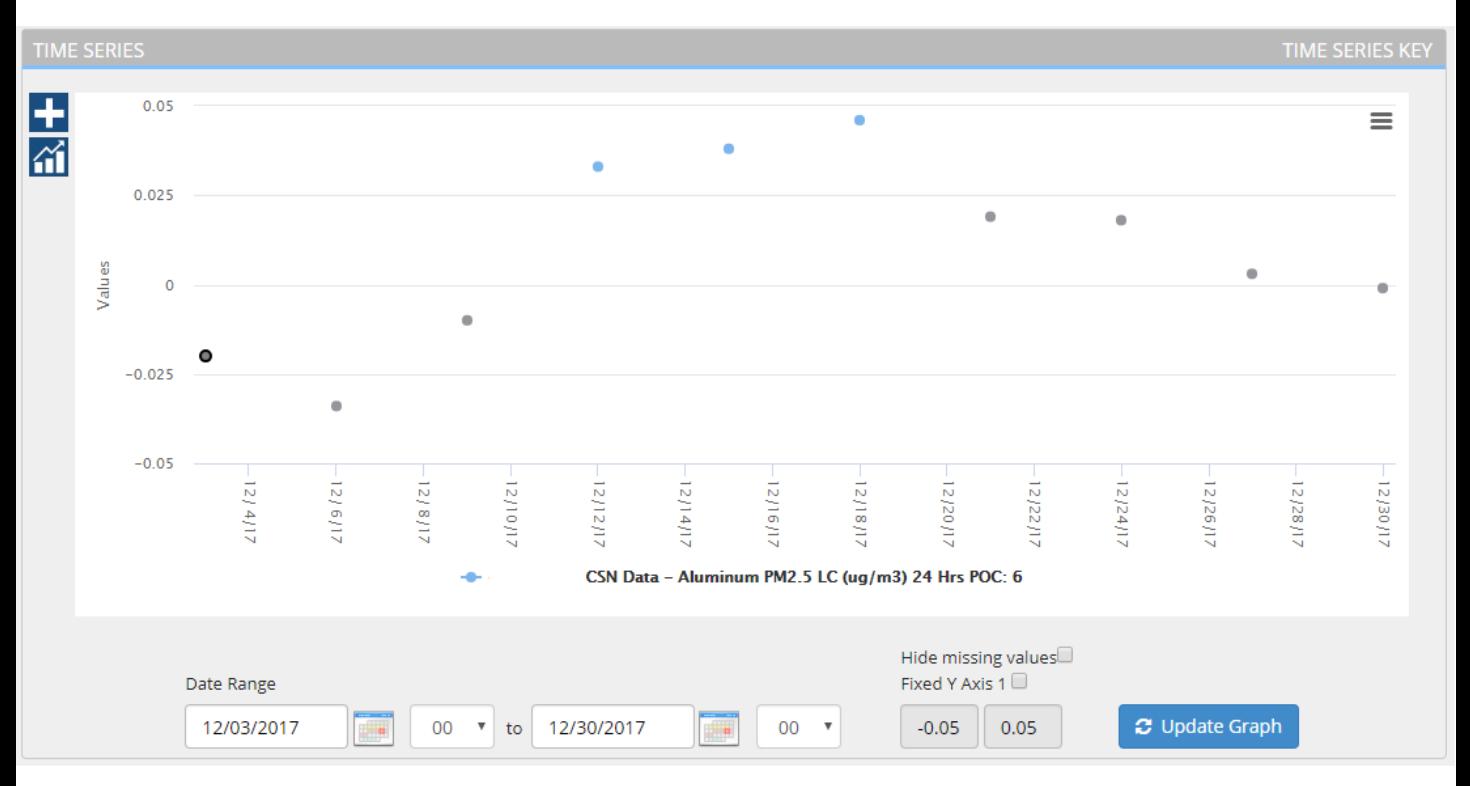

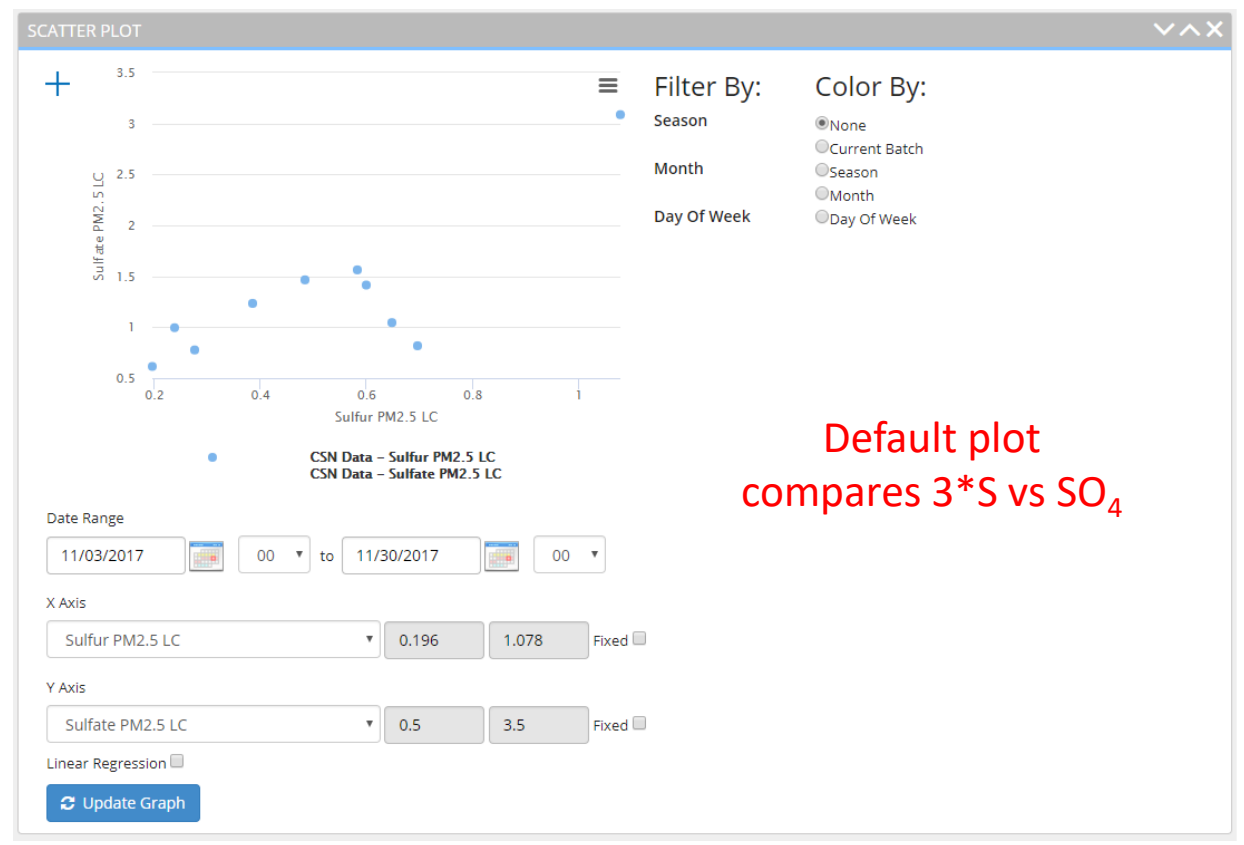

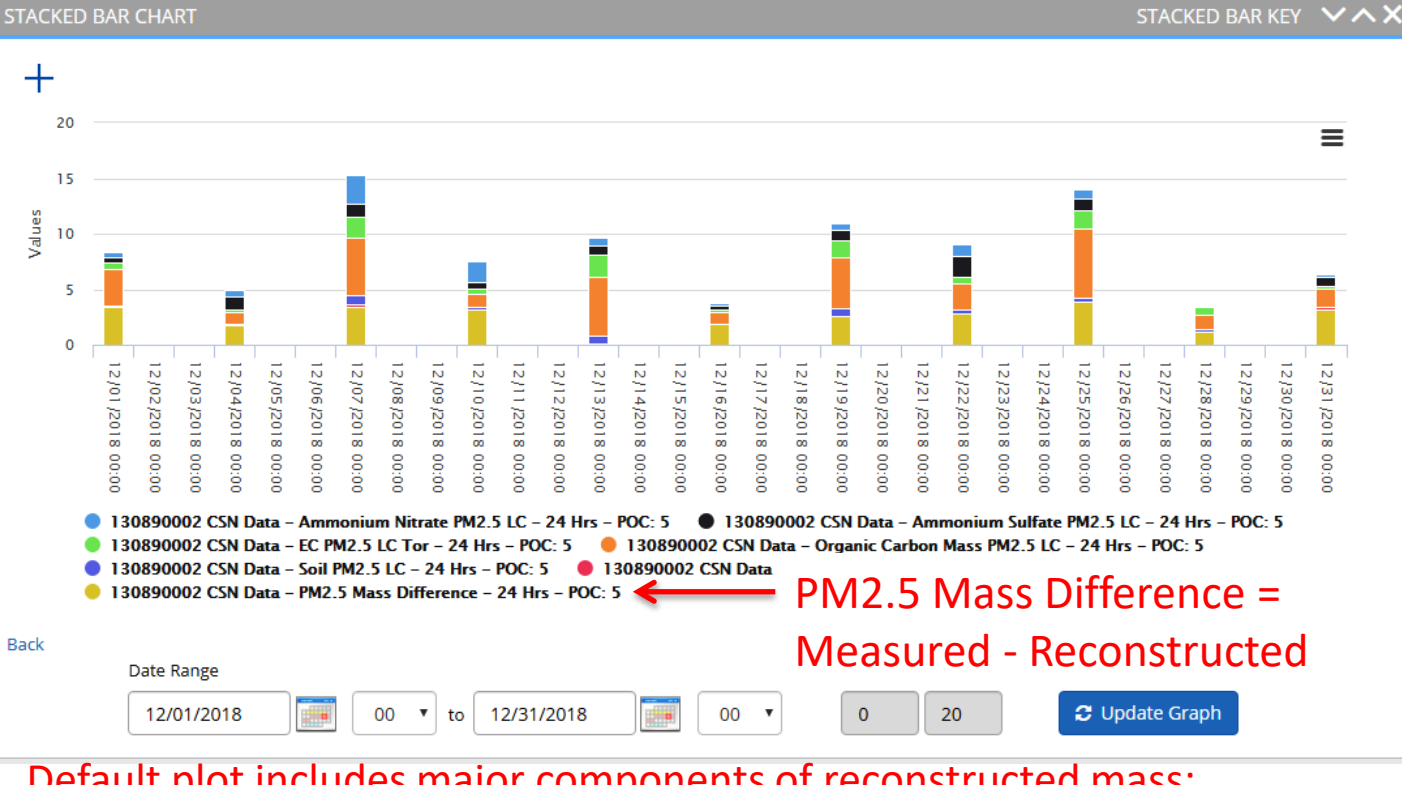

Default plot includes major components of reconstructed mass: Ammonium Sulfate, Ammonium Nitrate, Soil, OCM, Chloride \* 1.8, EC, Mass Difference

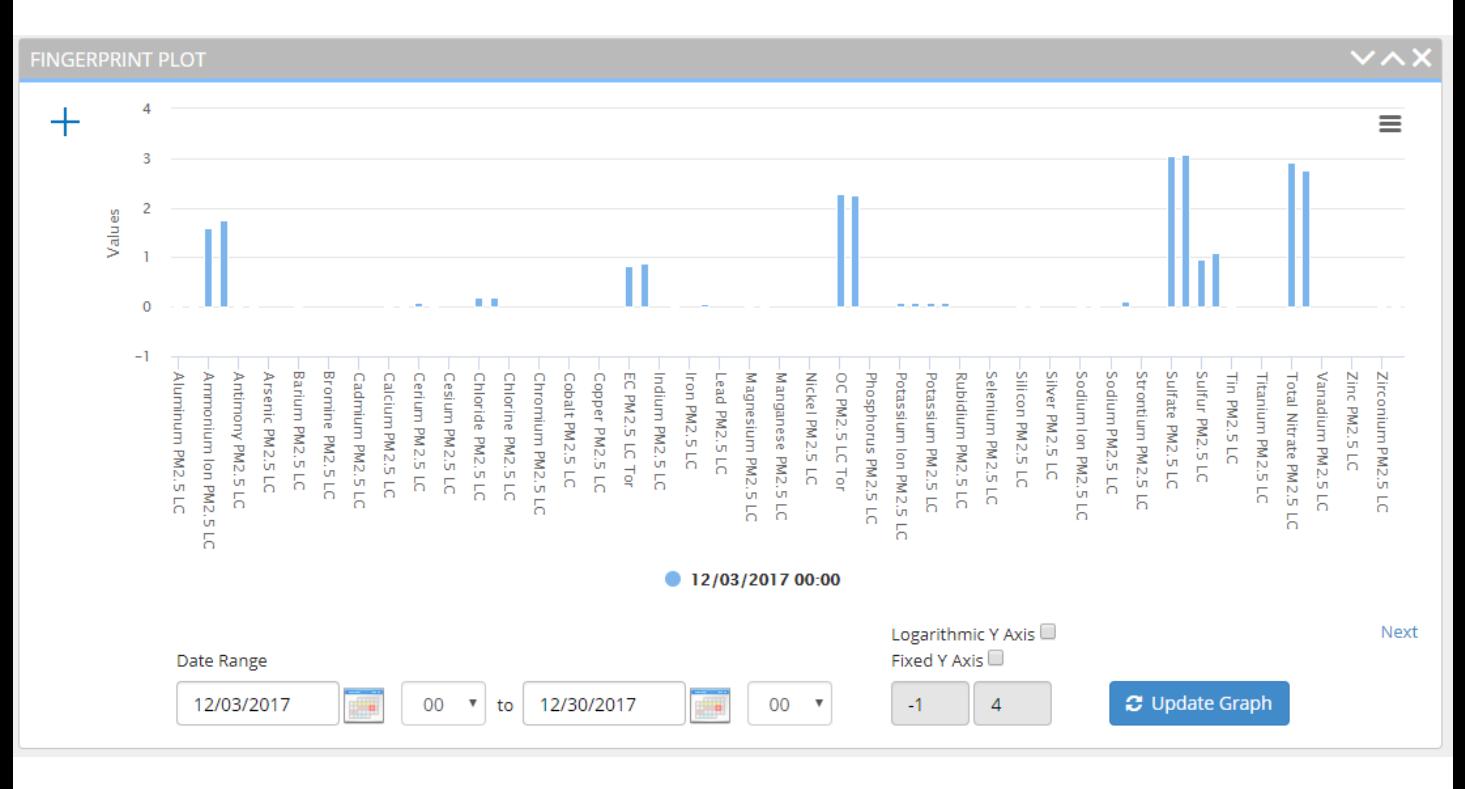

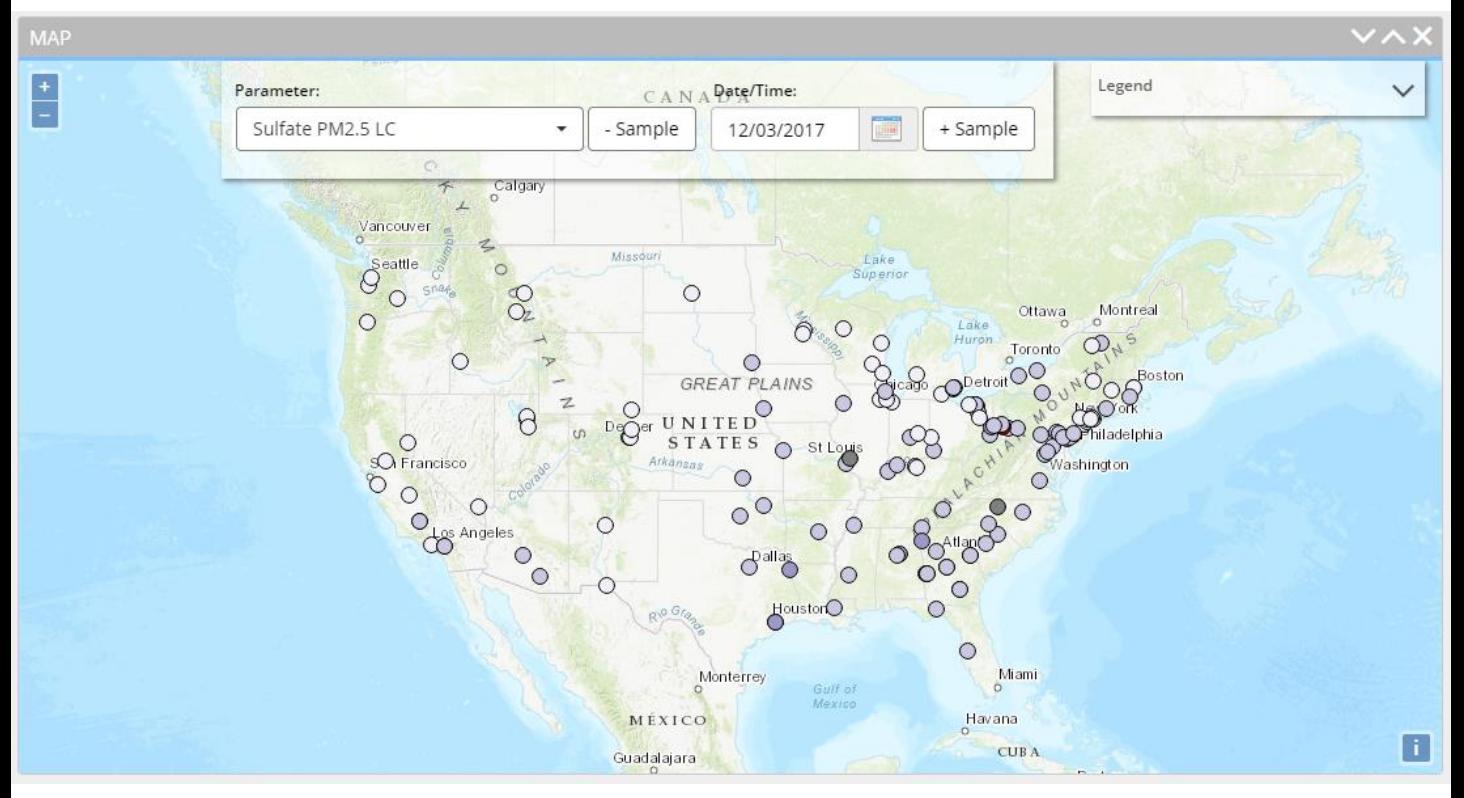

- Default map displays Sulfate concentrations across the network
- Toggle parameter and sample date
- Hover over or click on points to view additional information and time<br>48 series and the series of the series of the series of the series of the series of the series of the series of the series of the series of the series of the series of the series of the series of the series of the series of t

### **DATA REPORTING AND BEST PRACTICES**

Code applications, actions, common issues

- Monthly sampler temperature, pressure, flow rate, and leak checks are required.
- Results of these QC checks should be connected to data validation processes:
	- If recorded on Field Chain of Custody Forms, QA and/or null code qualifiers will be associated with data records in DART.
	- If not known at the time of sampling, SLT agency processes must apply the QA and/or null code qualifiers in DART.
- Currently working to update the CSN Field QAPP to make these checks, criteria, and validation processes clear.

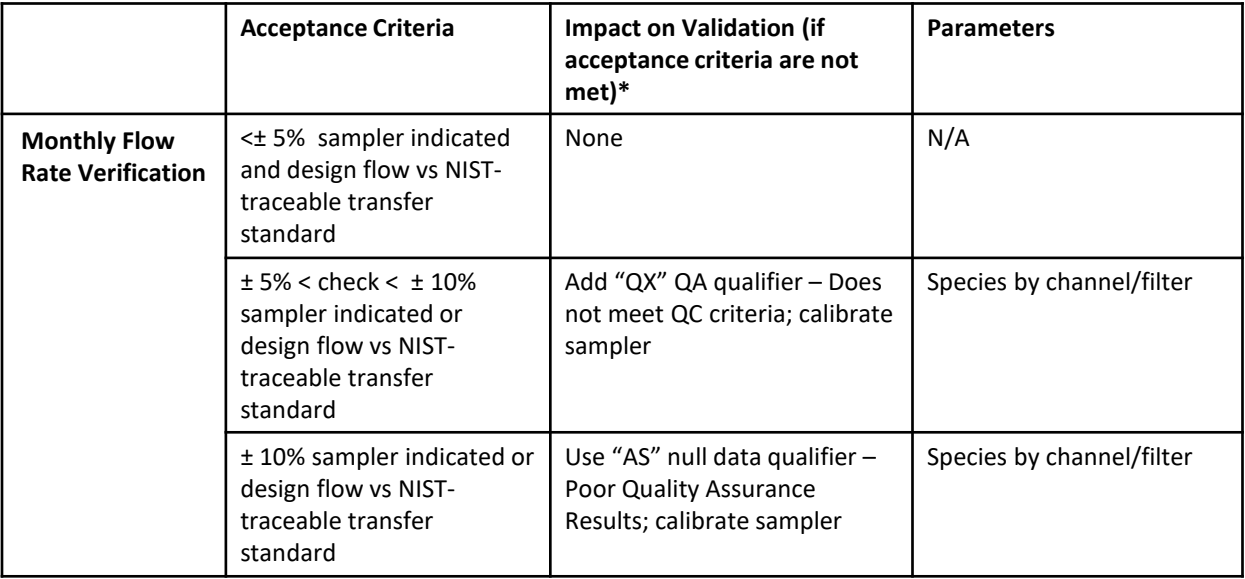

\* Back to last passing check

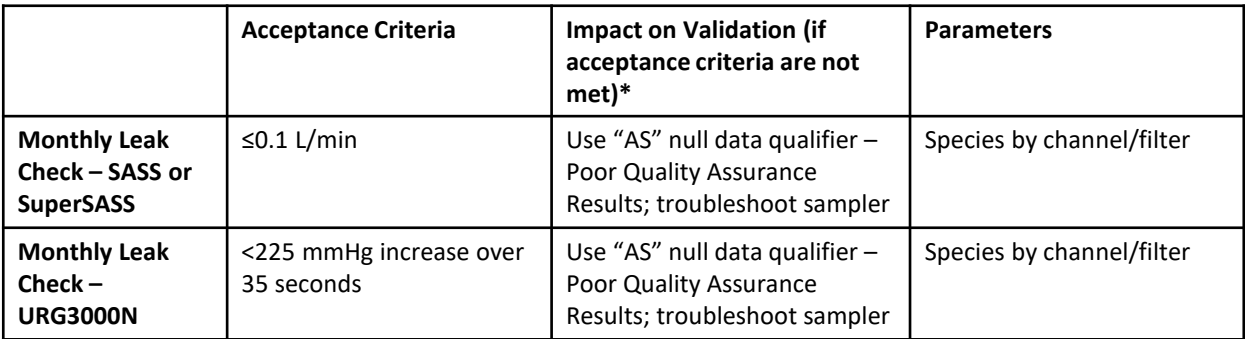

\* Back to last passing check

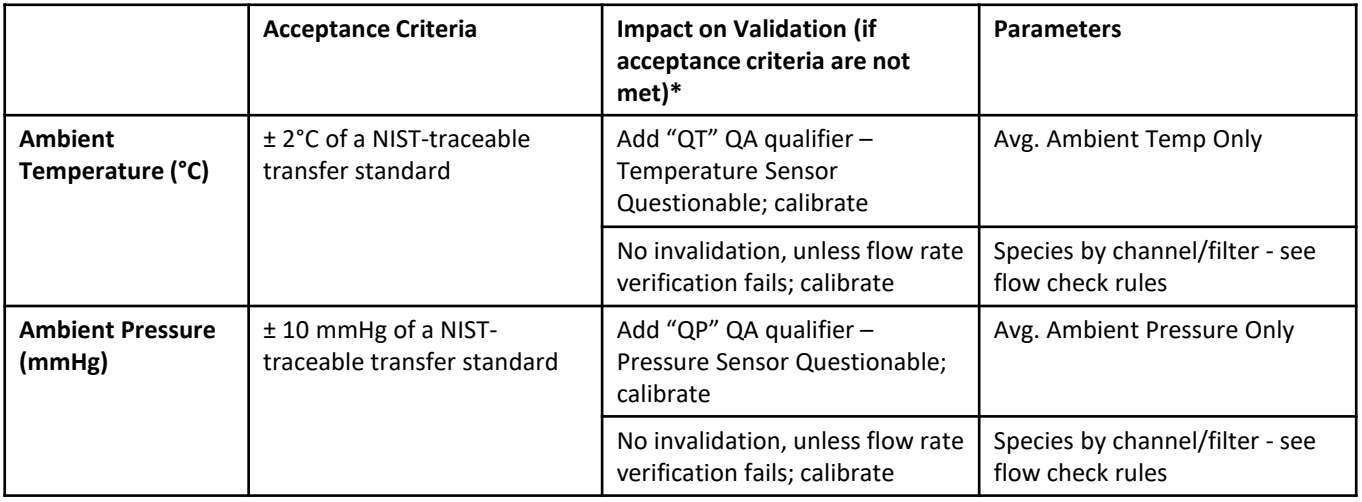

\* Back to last passing check

CSN flags overview: Common flags requiring action (1)

'A1' & 'B1' – Changed by Wood, Changed by UCD

Manually applied by Wood ('A1') or UCD ('B1') to indicate changes made  $\rightarrow$  resulting data may be different from field COC. See comments for details.

*Confirm changes are correct.*

*Changed by Wood: it is apparent that the site operator switched the flow*  " *and CV. Corrected them and assigned A1 flag.*"

'C1' - Flagged for Review

Manually applied by UCD ('C1') to highlight data that requires attention. Detailed comments provided.

*Review data in detail.*

"

*Adding the C1 flag because the field blank mass loading is unusually*  high for this site and the network.

*Note: 'A1', 'B1', and 'C1' flags are only delivered to DART; they are removed prior to AQS delivery.* <sup>54</sup>

### CSN flags overview: Common flags requiring action (2)

### DART Approval Mode – C1 Qualifier Code

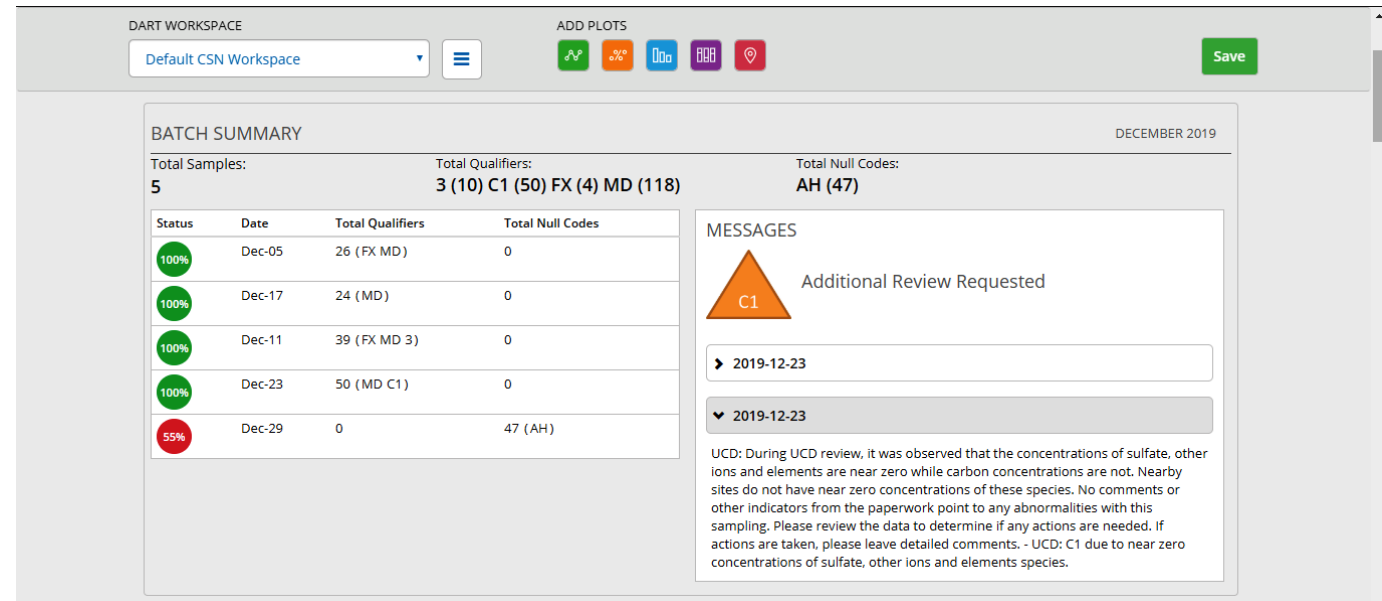

Click the date(s) to view the comment related to the C1 code applied

### CSN flags overview: Common flags requiring action (3)

'5' – Outlier

3\*S/SO $_4$  ratio out of range  $\rightarrow$  all elemental & ions species presumed suspect

 $\rightarrow$  '5' applied to all elemental & ions species

*Does data look reasonable?*

*Compare with carbon & external data*

*Do comments indicate filter issues?* 

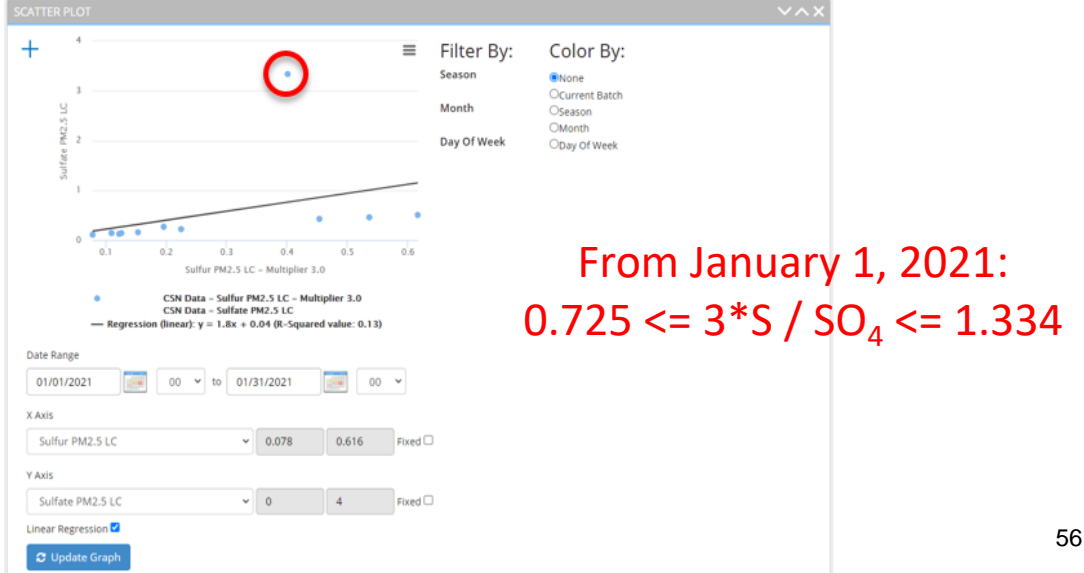

### DART Approval Mode - Outlier and Common Qualifier Codes/Flags

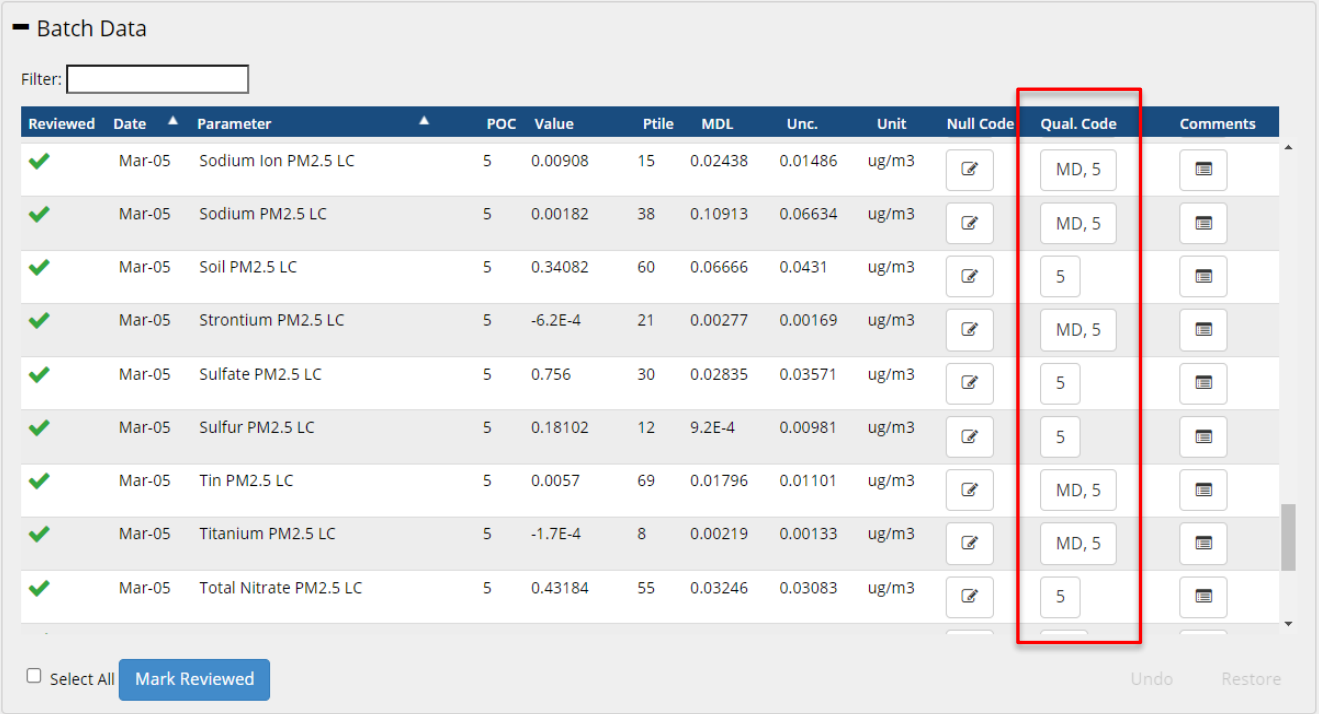

### CSN flags overview: Common flags not requiring action (1)

'MD' – Value less than Method Detection Limit (MDL)

MDL calculated every month using field blanks from across the network

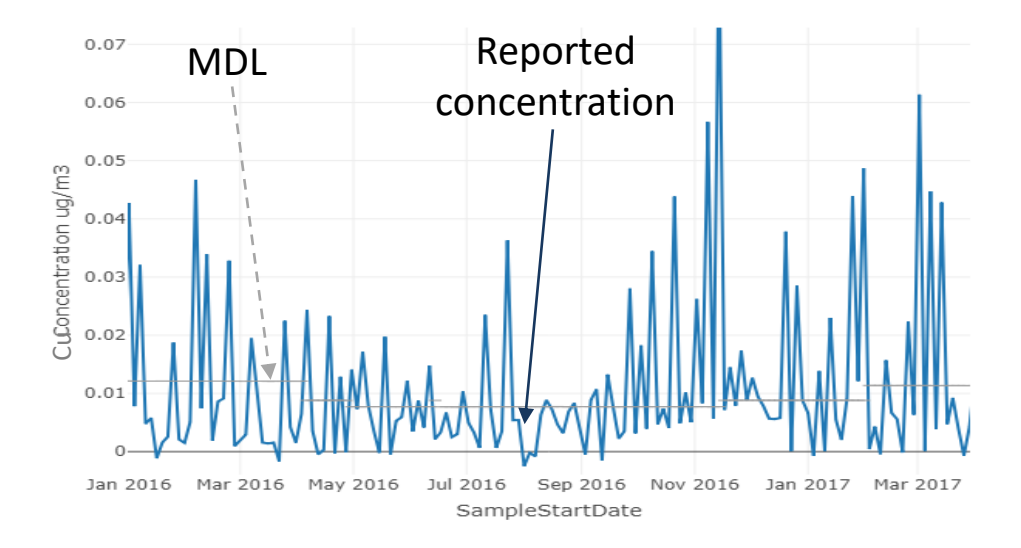

*Note: although the value is less than the MDL, the value is still reported.* 

### CSN flags overview: Common flags not requiring action (2)

'3' – Field Issue

e.g. Debris found on filter.

'FX' – Filter Integrity Issue Observable issues. Applied by labs. *Review further details in comments.*

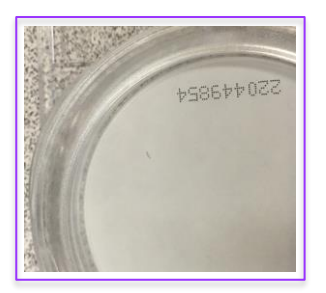

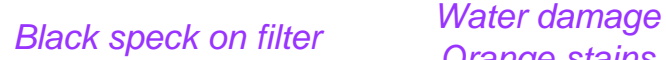

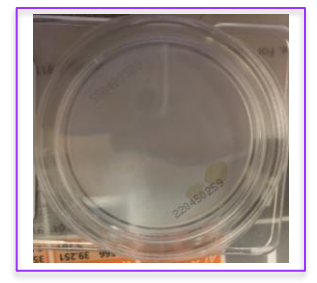

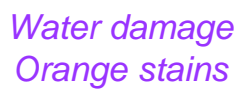

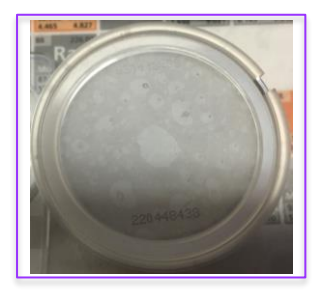

*Inhomogeneous deposit*

### CSN flags overview: Common flags not requiring action (3)

'MX' – Matrix Effect

#### Detectable influence by mineral particles on quartz filters. Applied by analysis lab.

*Review further details in comments.*

*The carbon measurement is sensitive to oxygen present in the chamber and mineral particles can release excess oxygen during the sample heating which can potentially interfere with the carbon measurement results.*

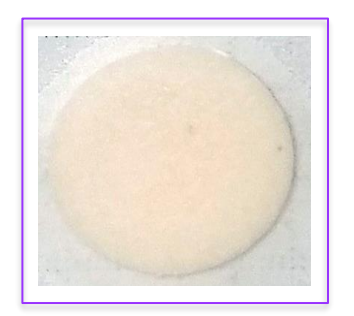

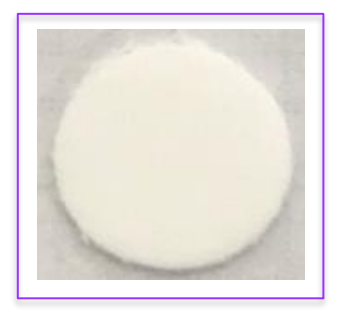

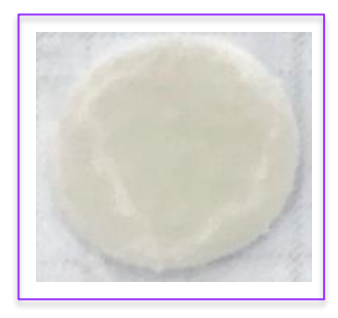

*Non-white (red) carbon punch after carbon analysis, indicative of mineral particles in deposit.* 

*Non-white (grey) carbon punch after carbon analysis.* CSN flags overview: Common flags not requiring action (4)

#### 'LJ' – Identification Of Analyte Is Acceptable; Reported Value Is An **Estimate**

#### Applied based on limitations in the determination of the OC/EC split point. Applied by analysis lab.

*Most often associated with heavily loaded filters with high EC concentrations. Quantification of total carbon is still accurate.*

### CSN flags: specific applications of null codes

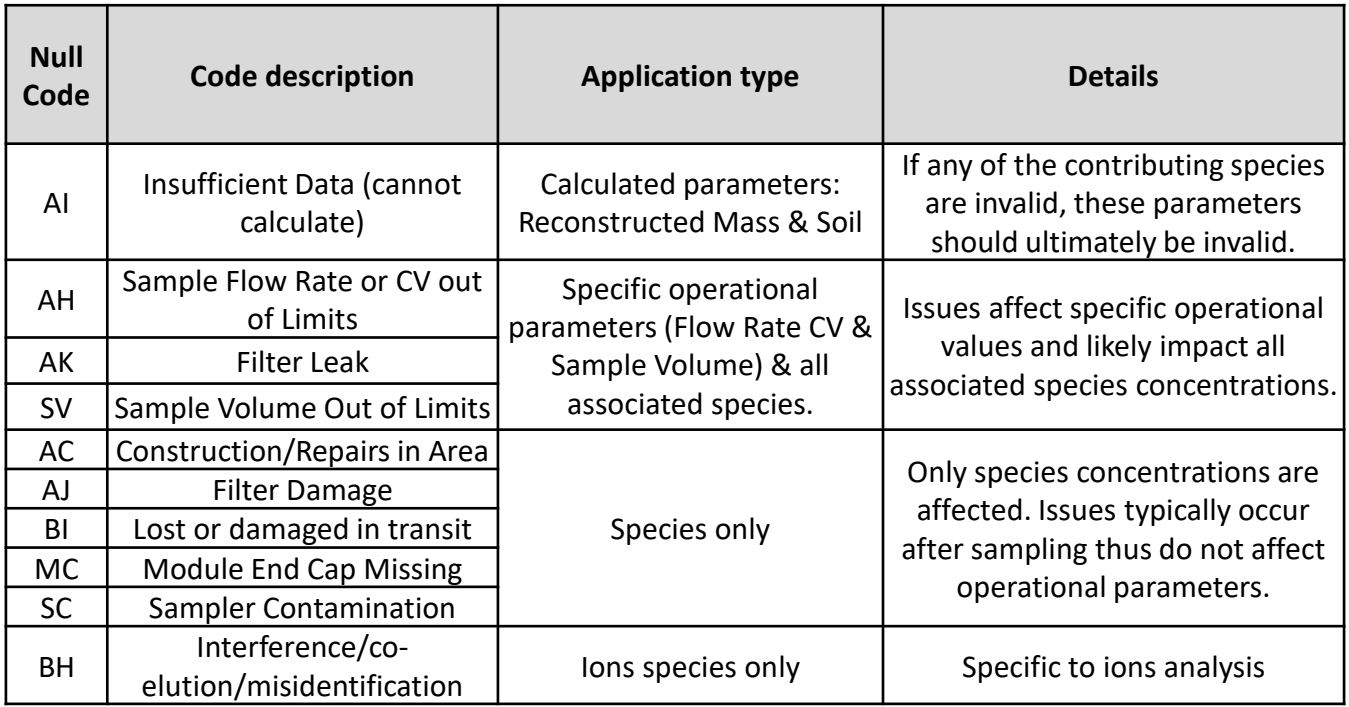

### CSN flags: specific applications of qualifier codes

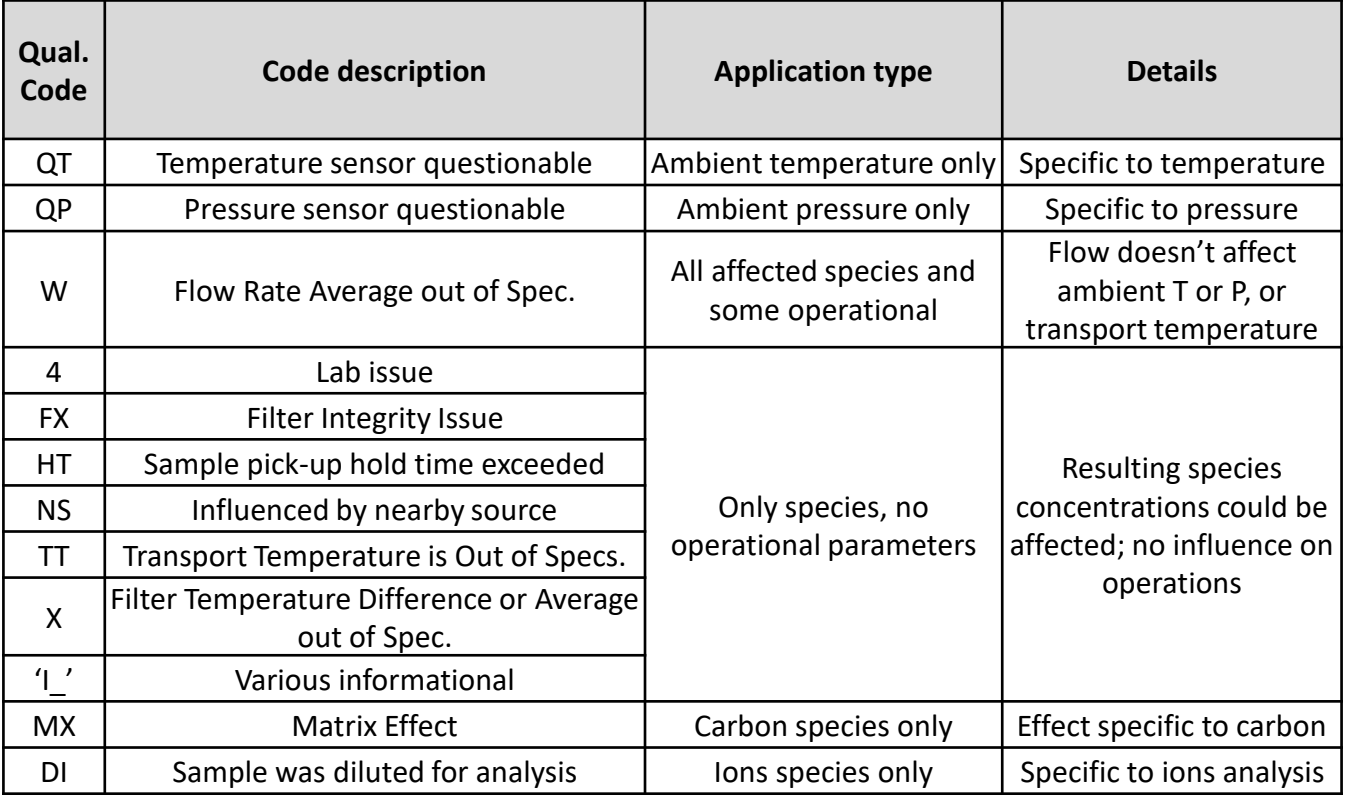

### CSN flags: acceptable ranges & flag application

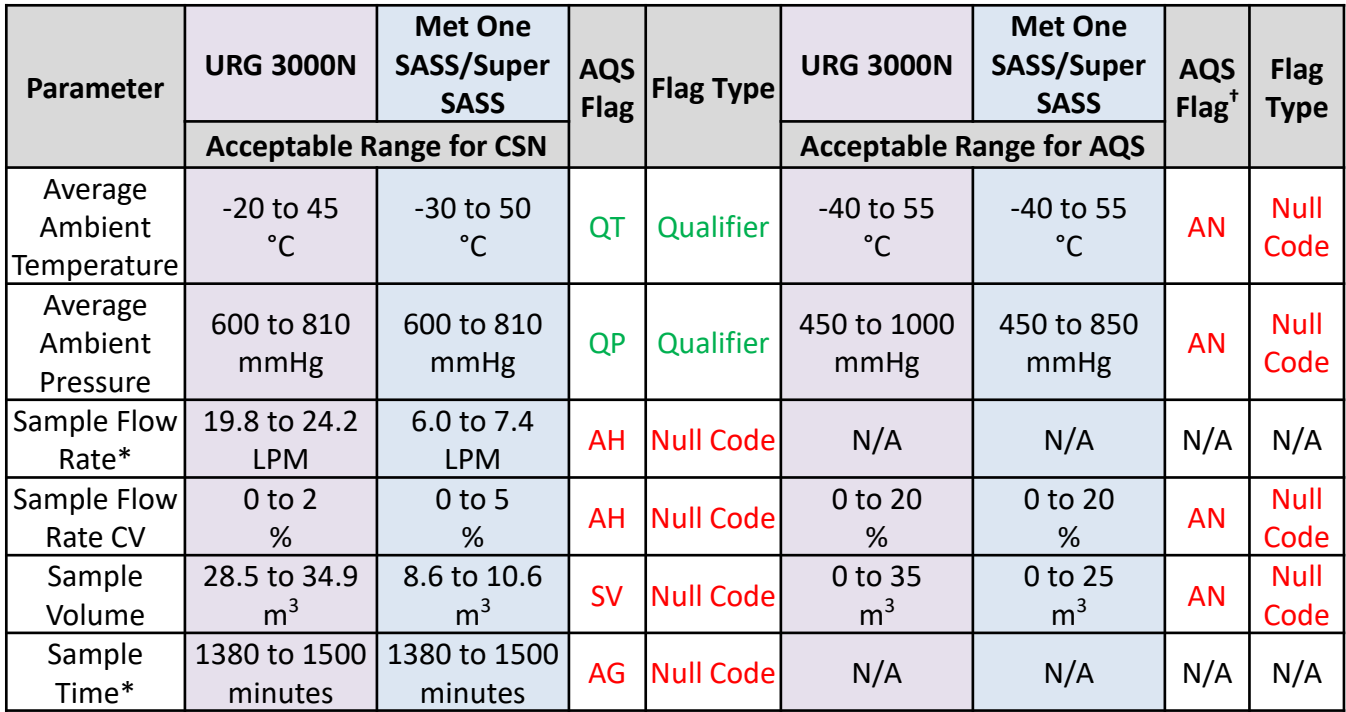

† *Null code applied if not already invalid* Flag application is flag/case specific → flag may be applied to a specific parameter(s), all but one or two parameters, or be applied to all parameters.

\* *Specific parameter not reported to DART/AQS*

### CSN Reporting:

#### **Completeness**

Empty records are created:

- 1. When a filter is never generated for sampling.
- 2. To complete incomplete sample events.

Complete Sample Event = Teflon, Nylon & Quartz filters from same date

*Sampler is out for repairs, filter shipment to site is paused → physical sample filter & filter record not generated at Wood.*

*Samples intended for a date are used another time (e.g. the next month) → no samples run on expected sample date.*

#### 'AF' – Scheduled but not Collected *(null code)*

*applied to empty records*

Records generated at UCD:

➢ all operational & analytical data have no values (-999 in DART)  $\triangleright$  marked invalid with AF null code.

*If needed, update null code to one more specific in DART.* 65

## CSN Reporting

#### Composite Variables

• Reconstructed Mass and Soil are delivered to AQS

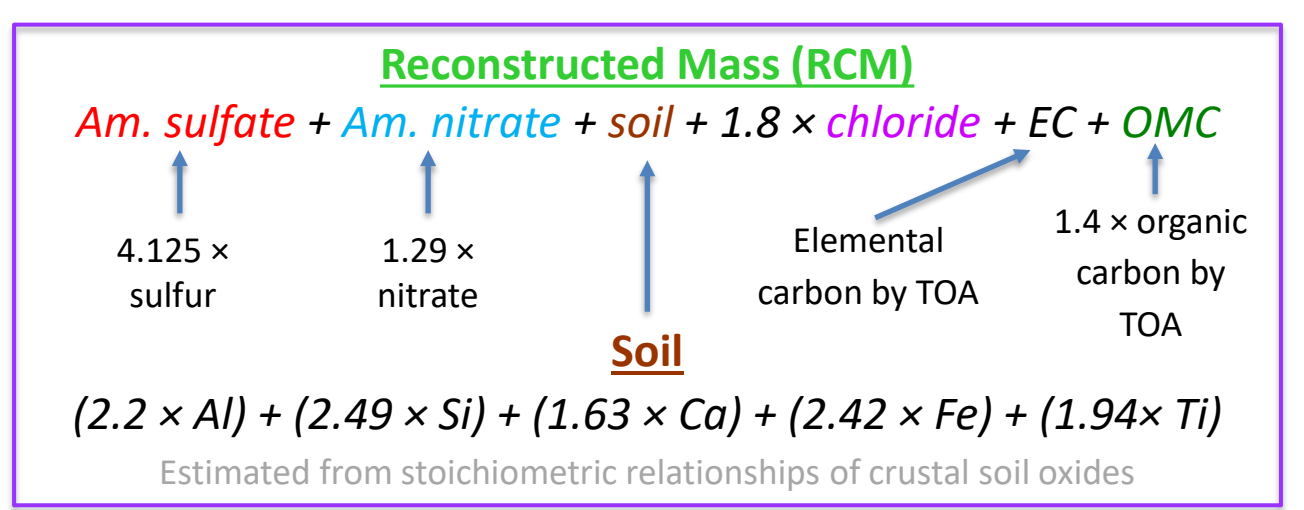

- Invalid parent species (1 or more)  $\rightarrow$  RCM/Soil receive 'AI' null code.
- Qualifiers from parent species are applied to RCM/Soil.

### CSN Reporting

### Editing Composite Variables in DART

- Currently, DART allows edits to be performed to composite and contributing variables, including reconstructed mass and soil
- There is a warning message in DART if edits are to be applied to composite and/or contributing variables, but still permits all edits to be made
- Note that data may differ when submitted to AQS due to the logical requirements described by UCD on the previous slide (your feedback is welcome!)

### DART Approval Mode – Composite Variables Flags

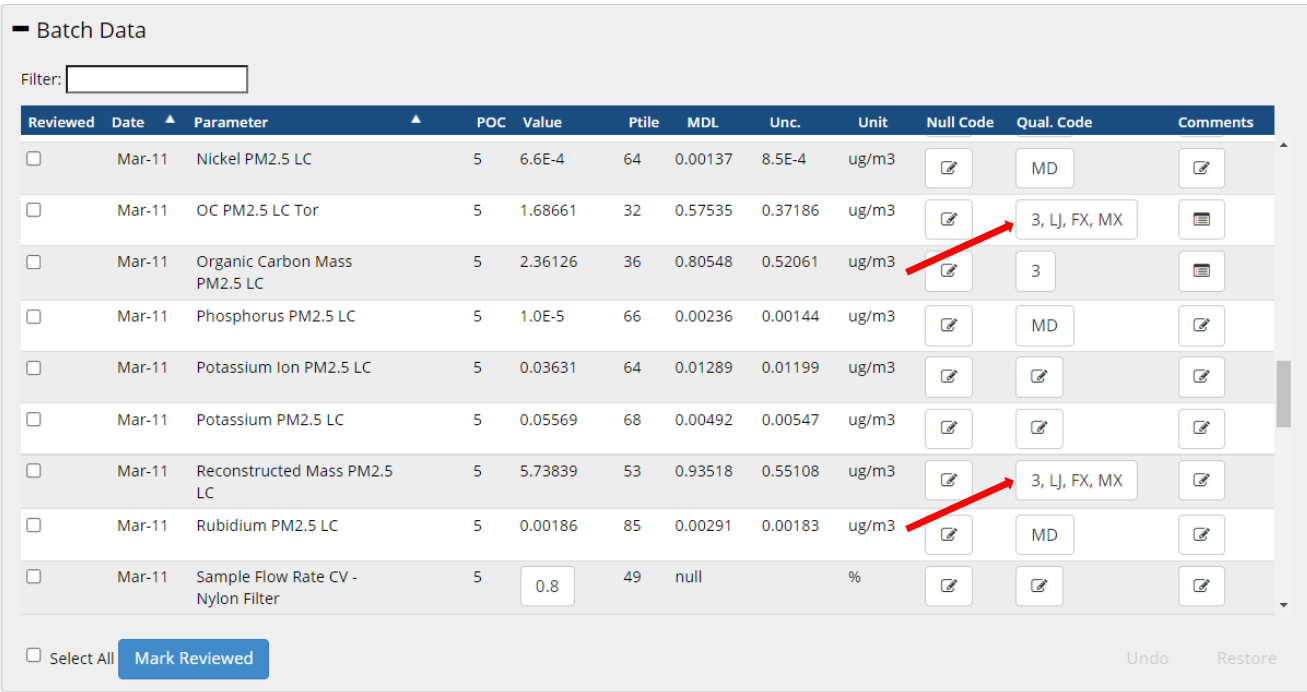

### Common Issues: High field blank loadings: background

Field blanks are collected:

- for quality assurance purposes to calculate blank correction
- to calculate network-wide Method Detection Limits (MDLs)
- to calculate network-wide uncertainties

1 per filter type per month per site is scheduled

MDL & uncertainty are reported to AQS with each concentration value.

If several field blanks have high mass loadings

- $\rightarrow$  MDLs & uncertainties can be affected network-wide impact!
- $\rightarrow$  increase in 'MD' application
- *Review field blank data carefully.*
	- *Field blank data reported in DART as 'concentrations' using a nominal sample volume for ease of comparison with actual sample data.*
- *Ensure proper use of field blank filters in field.*

### Common Issues: High field blank loadings: background

### DART Approval Mode – Field Blank Data and Qualifier Codes/Flags

- Batch Data

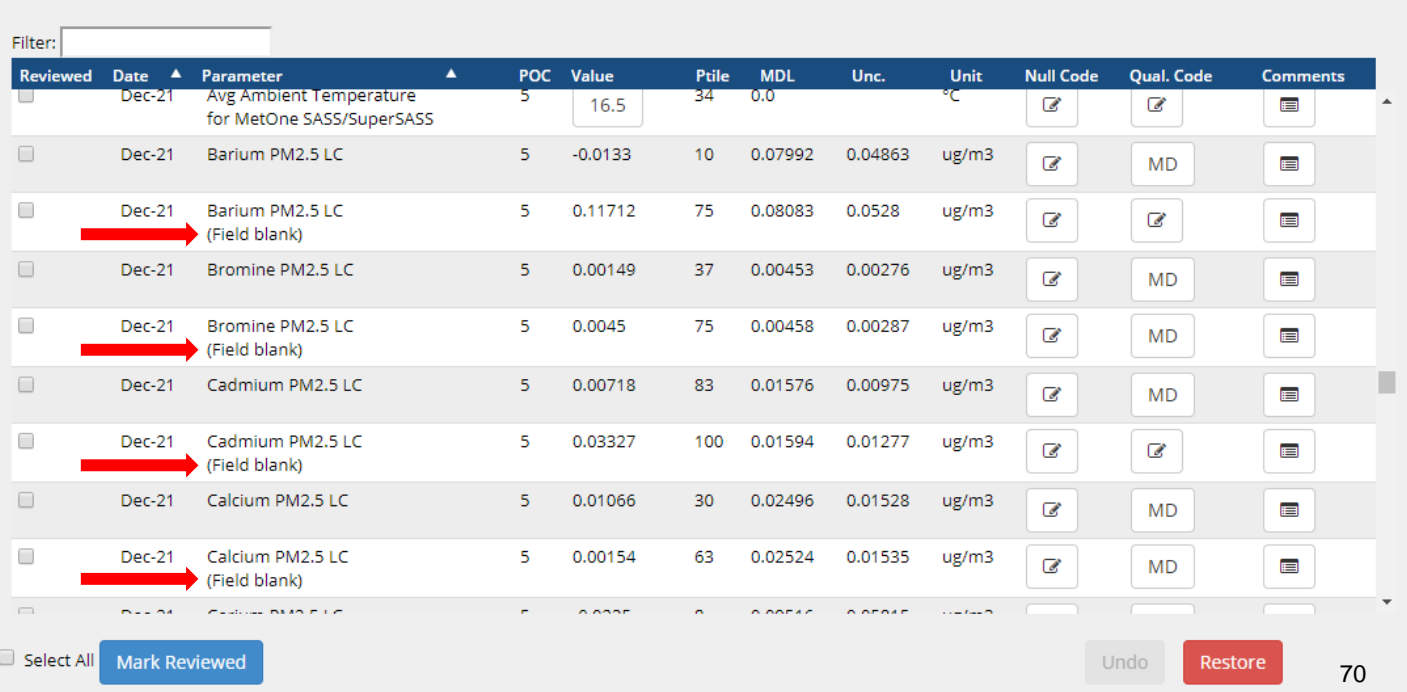

### Common Issues: Field blank and sample swap

### High field blank loadings: how to identify (2)

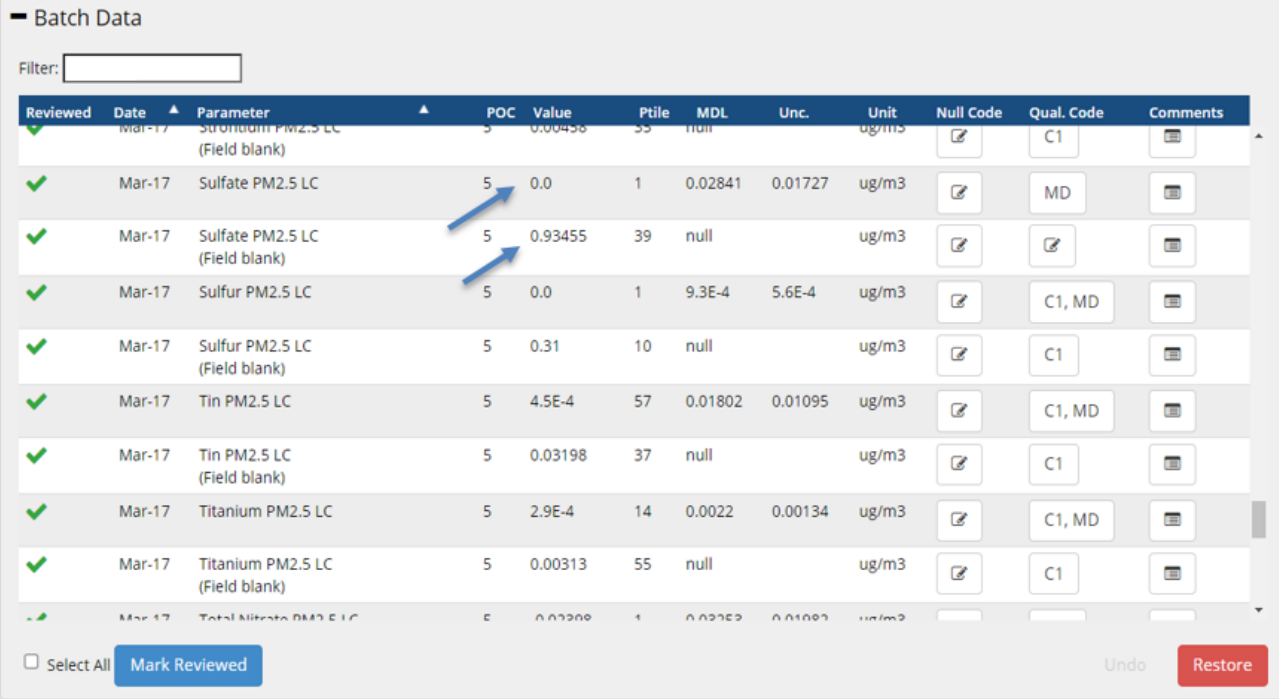

### Common Issues: Near zero sample loadings

#### How to identify

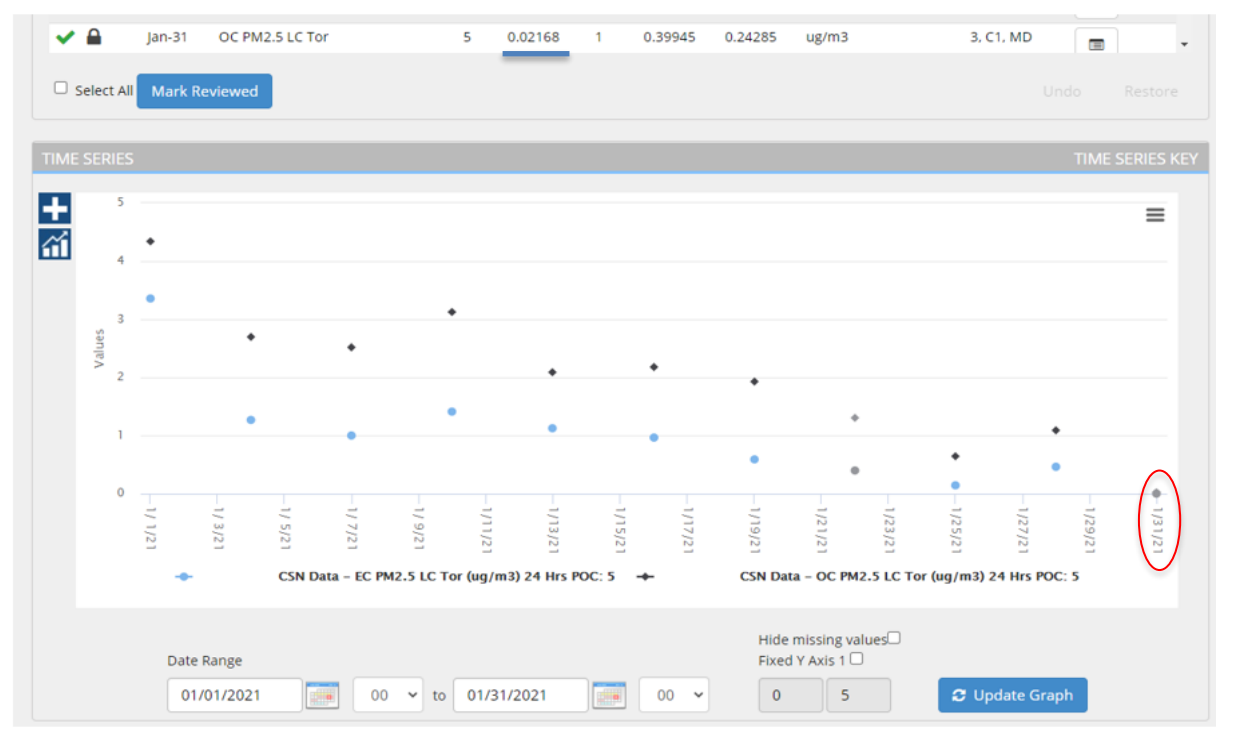

\*Time Series can be used to determine if near zero concentrations are common
### Common Issues: Sample filter swaps

#### How to identify

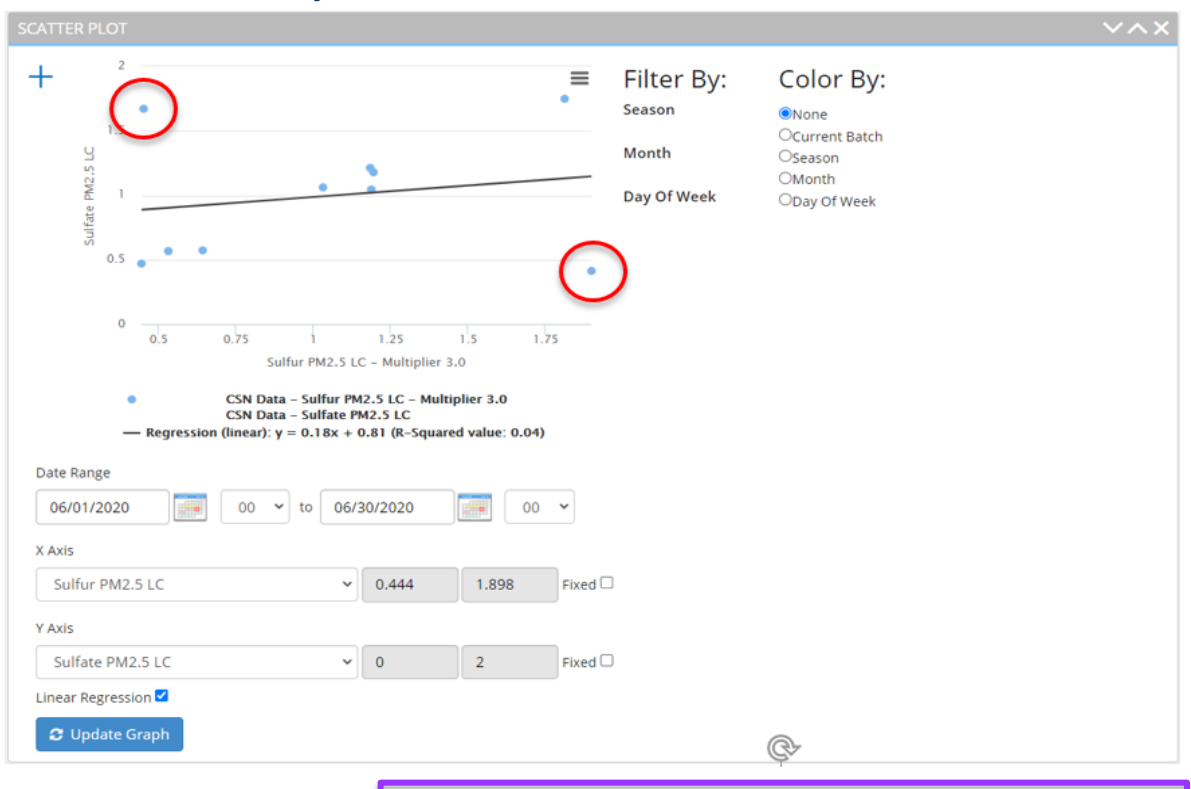

#### Outliers may be an indication of a swap

### Coming in the future: HIPS analysis

HIPS = Hybrid Integrating Plate and Sphere system

- Measures optical absorption (fAbs) from Teflon filter.
- Comparable to EC measured from TOA analysis of quartz filters.
- Aid for validating EC.

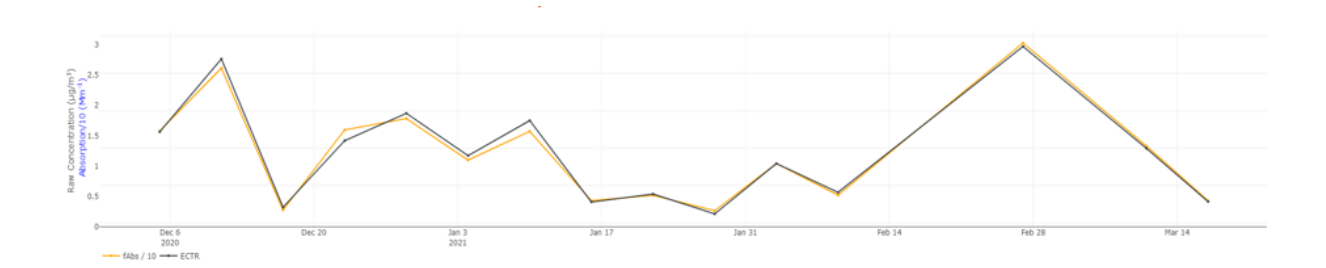

### CSN Data Validation in DART: final notes

#### Items to Check

- Consistency with field sheets
- Operational parameter values
- Comments & flags from labs & UCD (A1, B1, C1)
- $\checkmark$  Null & qualifier flags
- ✓ Outliers (Extreme high/low values)
- Sampling anomalies
- **Field blanks**
- Consistency with other measurements
- Recurring issues
- Historical measurements

#### Please…

- ➢ Write clear & detailed comments (dates, parameters/filters, actions)
- $\triangleright$  Change the "AM" null code to a more detailed code
- $\triangleright$  Add qualifiers (there is space for 10)
- $\triangleright$  Invalidate samples with a serious sampling problem
- $\triangleright$  Be careful when applying flags to multiple parameters
- $\triangleright$  Get in touch if you have a question!

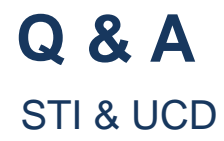

Acknowledgements

#### EPA

## UC Davis Air Quality Research Center Collaborators and colleagues at STI, and Wood PLC

# Thank you!

Alex Murrain [ammurrain@ucdavis.edu](mailto:ammurrain@ucdavis.edu) Jennifer DeWinter [jdewinter@sonomatech.com](mailto:jdewinter@sonomatech.com)

[CSNsupport@sonomatech.com](mailto:CSNsupport@sonomatech.com) 77

## Q&A Session Notes (1/5)

Q: What sites are subjected to gravimetric analysis? *A: Gravimetric analysis is done on the CSN PTFE filter at a handful of sites. Typically, these sites are those without a collocated PM2.5 FRM or FEM. Additionally, at STN (Speciation Trends Network) sites, we request that sites operate PM2.5 FRMs so that a filter-based mass measurement is available.*

Q: Is there a way to download historical data that has already been validated? *A: AQS is the official data repository, and CSN data are uploaded to AQS within 180 days of the end of the sampling month, so AQS is the best place to get the final data. Within DART's Manage page, there is a download button that can be used to download already reviewed batches. Periodically, DART goes and retrieves final data from AQS to account for any edits made by the agency and UC Davis after DART review.* 

## Q&A Session Notes (2/5)

Q: Will a temperature out of range flag be applied if our filters arrived to Wood at proper temperature but when shipped by Wood for analysis it was out of range? Thank you.

*A: No. Currently, the CSN analysis lab does not take a temperature measurement of the batches of filters shipped to them from Wood. Therefore, the 'TT – Transport Temperature is Out of Specs' qualifier flag is only applied based on the temperature when sampled filters are received by Wood. Comments in DART are used to document exceptions from this – for example, the network had one situation where batches of filters from the shipping/handling lab to the analysis lab were delayed in shipment, resulting in filters arriving at the analysis labs a day late. In that case, we applied 'TT' to the affected filters. Additionally, EPA, Wood, and UC Davis are discussing whether and how to implement a receipt temperature process at the analysis lab.*

Q: I noticed in the batch edit it says "edit Comment." Does that edit the current comment or add a new one? A: This function adds a new comment to edits within DART.

## Q&A Session Notes (3/5)

Q: Would it be possible to add two different levels of validators? Preliminary and final. Otherwise, I know the comments track who made what comment, but is there tracking on who applied which codes?

*A: We'll keep this suggestion in mind for future development purposes. Behind the scenes, DART tracks who makes changes, but it would take a development effort to make this information available to users.*

Q: We have 2 new sites that have N/A as the name when you hover the site ID, is there a way to assign a name? *A: Please send an email to [CSNSupport@sonomatech.com](mailto:CSNSupport@sonomatech.com) so that we can get this taken care of.*

Q: If applicable, where is the grav mass found? *A: Gravimetric mass is parameter 88502 – Acceptable PM2.5 AQI Speciation Mass; will only be available for a handful of CSN sites.* 

## Q&A Session Notes (4/5)

Q: Can you explain how the PM2.5 mass difference and reconstructed mass would be expected to relate (would reconstructed mass be expected to equal the total mass or would it be expected to be lower than total mass due to limitations in laboratory detection limits)? And what monitor / data are being used to compare to the CSN data to calculate the PM2.5 mass difference (e.g. assume it's data from a monitor at same site but could it be from a continuous PM2.5 monitor or is it always from a FRM PM2.5 sampler)? Are there any critical values for this difference?

*A: PM2.5 measurements from FEM monitors reporting to AirNow are used to calculate the difference between reconstructed mass (RCM) and PM2.5. RCM is calculated using an equation with some assumptions and adjustment factors for ammonium sulfate, ammonium nitrate, soil, chloride, and organic carbon mass. Ideally, RCM and PM2.5 would match. However, for most sites, we typically see that the RCM is lower than the PM2.5. Inspecting this difference sample-to-sample and over time is useful during data review as a way of finding data discrepancies.* 

## Q&A Session Notes (5/5)

Q: For all of our other monitors and samplers, we use the "EC" null code when QC checks exceed the control limits. Is that not an option? *A: We do not recommend using the "EC – Exceeds Critical Criteria" AQS null code in CSN. "Critical criteria" have a specific meaning in NAAQS monitoring and CSN hasn't established similar critical criteria. Therefore, we use the "AS- Poor QA Results" null code instead.*

Q: Has there been limit for field blank yet?

*A: No, CSN doesn't have set limits for field blanks. To review and validate field blanks within CSN, comparison across the network and over time is often the most useful. Additionally, field blanks are used to calculate MDLs using a method that is robust against outliers. For the gravimetric field blanks, the gravimetric lab uses a 30µg action level to begin outreach to site operators to discuss field blank collection procedures.*